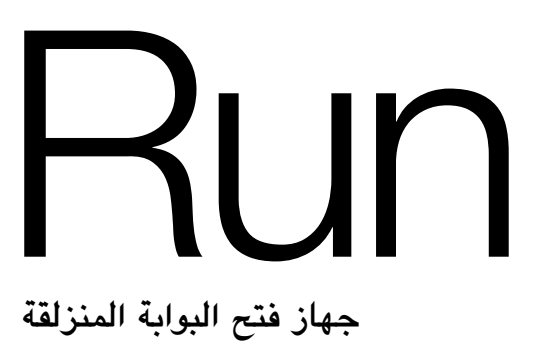

**RUN1500S RUN1800S RUN2500S** 

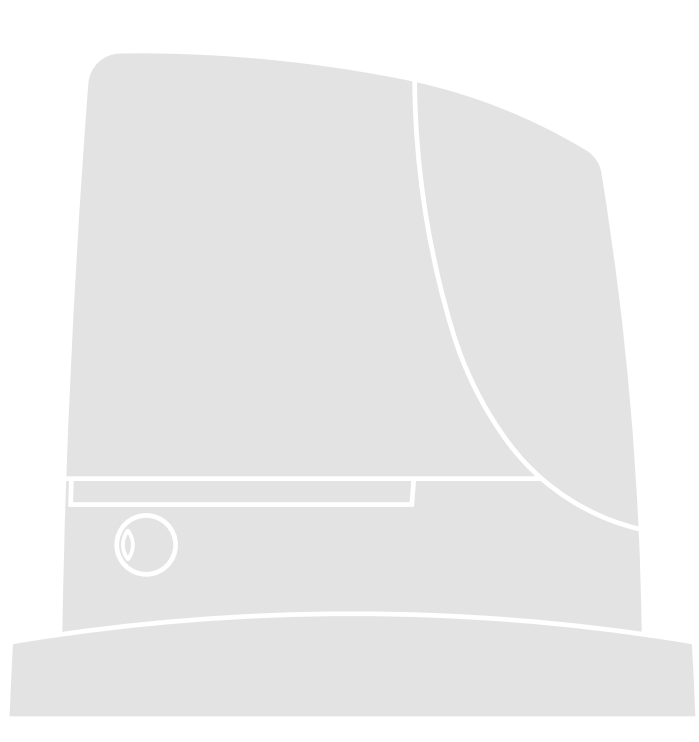

**تعليمات وتحذيرات لفني التركيب**

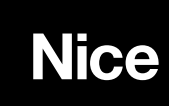

# Run

# **جدول المحتويات: الصفحة**

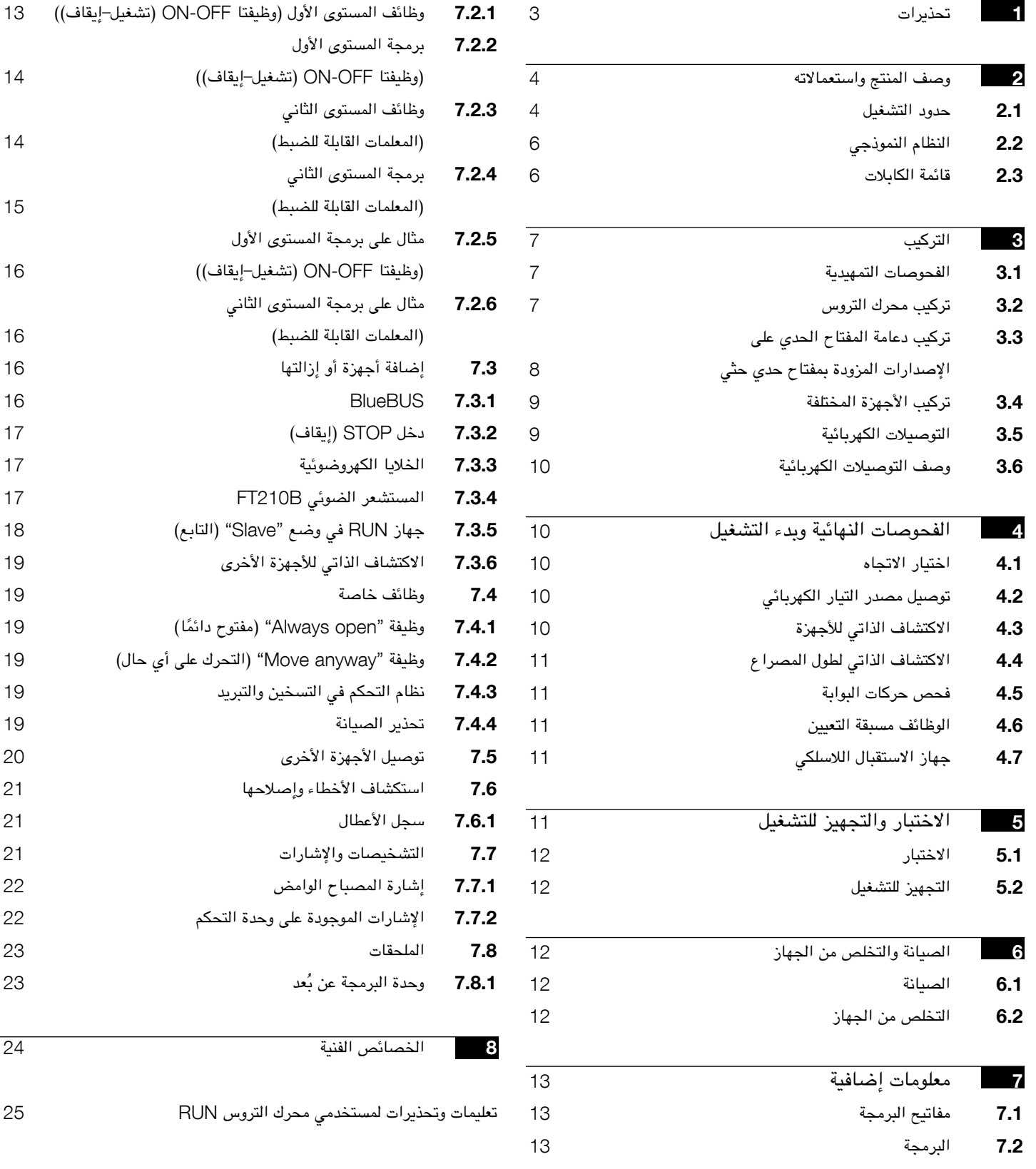

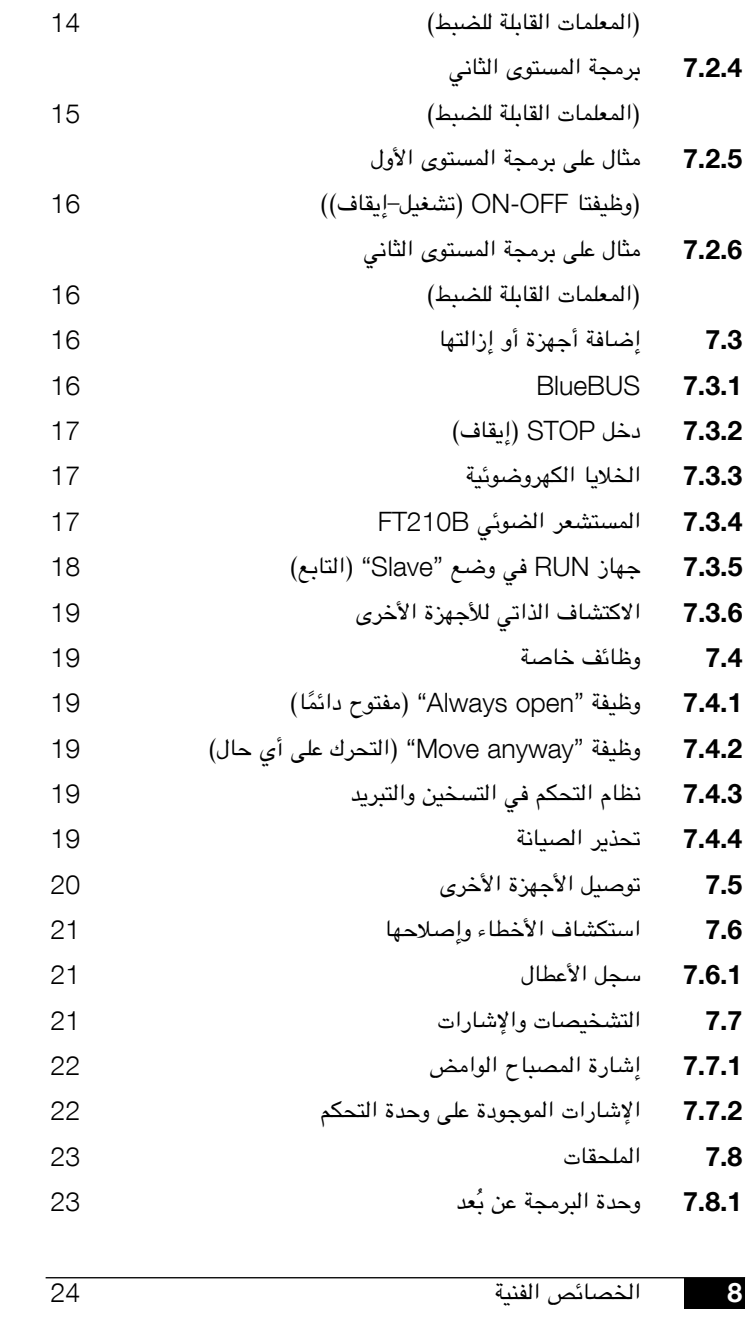

)وظيفتا OFF-ON( تشغيل-إيقاف((

تعليمات وتحذيرات لمستخدمي محرك التروس RUN

# 1( **تحذيرات**

يحتوي هذا الدليل على معلومات هامة تتعلق بالسالمة. قبل بدء تركيب المكونات، من المهم قراءة جميع المعلومات الواردة هنا. احتفظ بهذا الدليل في مكان آمن لاستخدامه في المستقبل. نظرًا للمخاطر التي قد تحدث أثناء كل من تركيب المحرك RUN واستخدامه، يجب تنفيذ التركيب مع الالتزام التام بالقوانين والنصوص والقواعد المعمول بها حاليًا لضمان السلامة القصوى. يقدم هذا الفصل تفصيلاً للتحذيرات العامة. ويتم عرض التحذيرات الأخرى الأكثر تحديدًا بالتفصيل في الفصول "3.1 الفحوصات التمهيدية" و"5 االختبار والتجهيز للتشغيل".

! **وفقا ألحدث التشريعات األوروبية، يخضع التشغيل اآللي لألبواب أو البوابات لألحكام الواردة في الالئحة** /98/37CE**( الئحة األجهزة(، ويخضع على وجه التحديد للمعايير:** 13241-1 EN**( معايير منسقة(؛ و**12445 EN**؛ و**12453 EN **و**12635 EN **والتي تسمح باإلعالن عن توافق الجهاز مع الئحة األجهزة.**

تفضل بزيارة الموقع "com.niceforyou.www "للحصول على مزيد من المعلومات واإلرشادات حول تحليل المخاطر وكيفية صياغة الوثائق الفنية. لقد تمت كتابة هذا الدليل بالتحديد ليتم استخدامه من قبل فنيي التركيب المؤهلين. باستثناء المواصفات المرفقة "تعليمات وتحذيرات لمستخدمي محرك التروس RUN" التي يمكن لعامل التركيبات تجاهلها، لا يمكن اعتبار أيًا من المعلومات المتوفرة في هذا الدليل محل اهتمام المستخدم النهائي!

- • غير مصرح بأي استخدام أو تشغيل للمحرك RUN لم يرد بشكل صريح في هذه التعليمات. فقد يؤدي االستخدام غير السليم إلى تعرض الجهاز للتلف وحدوث إصابة شخصية.
- • يجب إجراء تحليل مخاطر قبل بدء التركيب، بما في ذلك قائمة بمستلزمات السالمة األساسية الواردة في الملحق | من توجيه الأجهزة، والذي يشير إلى الحلول ذات الصلة التي يمكن استخدامها. ملحوظة، إن تحليل المخاطر هو إحدى الوثائق المضمنة في "الوثائق الفنية" الخاصة بنظام التشغيل اآللي هذا.
- • تحقق مما إذا كان يلزم توفر أجهزة إضافية الستكمال التشغيل اآللي باستخدام الجهاز RUN ً استنادا إلى متطلبات االستعمال المحددة والمخاطر الموجودة. ويجب وضع المخاطر التالية في االعتبار: االصطدام أو التكسير أو القص أو السحب وما إلى ذلك، باإلضافة إلى المخاطر العامة األخرى.
- • ً ال تقم بتعديل أي من المكونات ما لم يكن منصوصا على مثل هذا اإلجراء في هذا الدليل. فمن المحتمل أن تؤدي العمليات من هذا النوع إلى حدوث أعطال. ولن تتحمل شركة NICE أية مسؤولية عن الضرر الناجم عن المنتجات التي يتم تعديلها.
- • أثناء التركيب واالستخدام، تأكد من عدم دخول األجسام الصلبة أو السوائل إلى وحدة التحكم أو أجهزة الفتح األخرى. وإذا اقتضت الضرورة، فاتصل بقسم خدمة العمالء لدى شركة NICE؛ ًا. فقد يكون استخدام الجهاز RUN في هذه الحاالت خطر
- • يجب عدم استخدام نظام التشغيل اآللي حتى يتم تجهيزه للتشغيل كما هو موضح في الفصل الخامس "االختبار والتجهيز للتشغيل".
	- • يجب التخلص من مواد تغليف الجهاز RUN مع االلتزام باللوائح المحلية.
- • إذا حدث خلل ال يمكن حله باستخدام المعلومات الواردة في هذا الدليل، فاتصل بقسم خدمة العمالء لدى شركة NICE.
- • في حالة إعتاق أي من المفاتيح اآللية أو انفجار المنصهر، حاول تحديد الخلل ذي الصلة وإزالته.
- • افصل جميع دوائر مصدر التيار الكهربائي قبل إدخال أطراف التوصيل في غطاء الجهاز RUN. ً وإذا لم يكن ممكنا التعرف على جهاز فصل التيار، فألصق العالمة التالية: "تحذير: "قيد أعمال الصيانة".

تحذيرات خاصة متعلقة باالستخدام المناسب لهذا المنتج فيما يتعلق عربي بالتوجيهات األوروبية CE98/37" توجيه الجهاز" )على سبيل المثال، التوجيه /89/392CEE):

• تم طرح هذا المنتج في األسواق كأحد "مكونات جهاز"، وبالتالي فهو مصنع ليتم دمجه في أحد األجهزة أو تجميعه مع أجهزة أخرى من أجل إنشاء "جهاز"، وذلك بالتوافق مع التوجيه األوروبي /98/37EC، وخاصة باالشتراك مع مكونات أخرى بالطريقة الموضحة في دليل التعليمات المتوفر. كما هو محدد في التوجيه الأوروبي 98/37CE، لا يتم إقرار استخدام هذا المنتج حتى تقوم جهة تصنيع الجهاز الذي سيتم تركيب هذا المنتج عليه بالتعرف عليه وإعالنه كجهاز متوافق مع التوجيه الأوروبي CE/98/37.

تحذيرات خاصة متعلقة بالاستخدام المناسب لهذا المنتج فيما يتعلق بالتوجيه الأوروبي "خفض الجهد الكهربائي" /73/23EEC والتعديالت التالية عليه /93/68CEE:

• يتوافق هذا المنتج مع النصوص التي يتضمنها توجيه "خفض الجهد الكهربائي" عند استخدامه بالتكوينات المتوقعة في دليل التعليمات هذا وباالشتراك مع المواد الموجودة في كتالوج منتجات .a.p.S Nice وإذا لم يتم استخدام المنتج بالتكوينات المحددة أو تم استخدامه مع منتجات أخرى لم يتم تحديدها، فلن يمكن ضمان المتطلبات وعندئذ يحظر استخدام هذا المنتج في هذه الحاالت حتى يقوم عامل التركيبات بالتحقق من التوافق مع المتطلبات المتوقعة في التوجيهات.

تحذيرات خاصة متعلقة باالستخدام المناسب لهذا المنتج فيما يتعلق بتوجيه "التوافق الكهرومغناطيسي" /89/336EEC والتعديالت التالية عليه /92/31EEC و/93/68EEC:

• لقد خضع هذا المنتج الختبارات تتعلق بالتوافق الكهرومغناطيسي في معظم حاالت االستخدام الحرجة وبالتكوينات المتوقعة في دليل التعليمات هذا وباالشتراك مع المواد الموجودة في كتالوج منتجات .A.p.S Nice قد ال يمكن ضمان التوافق الكهرومغناطيسي في حالة استخدامه بتكوينات أو مع منتجات لم يتم تحديدها؛ كما يحظر استخدام هذا المنتج في هذه الحاالت حتى يقوم عامل التركيبات بالتحقق من التوافق مع المتطلبات المتوقعة في التوجيهات.

# 2( **وصف المنتج واستعماالته**

RUN هي مجموعة من محركات التروس الكهروميكانيكية غير القابلة لالنعكاس التي يتم استخدامها للتشغيل اآللي للبوابات المنزلقة. وهي مزودة بوحدة تحكم إلكترونية وموصل من نوع "SM" لأجهزة استقبال التحكم اللاسلكية (اختيارية). ولقد تم تسهيل التوصيلات الكهربائية باألجهزة الخارجية بفضل استخدام نظام "BlueBUS"، الذي يعمل على تمكين اتصال عدة أجهزة بواسطة سلكين فقط. وهناك قائمة باألجهزة المتوافقة للتوصيل بنظام Run BlueBUS متوفرة في الفصل 7.3.1 "BlueBUS"؛ كما تتوفر قائمة حديثة بالتوافق ذي

الصلة على الموقع: com.niceforyou.www. تم تزويد مجموعة RUN بموصل لوحدات البرمجة عن بُعد لتمكين الإدارة الشاملة والسريعة لعمليات التركيب والصيانة واستكشاف الأخطاء لأي أعطال وإصلاحها؛ ارجع أيضًا إلى 7.8.1 "وحدة البرمجة عن بُعد". ويتم تشغيل أجهزة RUN كهربائيًا، وفي حالة انقطاع التيار الكهربي، يمكن تحرير الجهاز باستخدام المفتاح الخاص لتمكين التحريك اليدوي للبوابة.

نعد المنتجات الأخرى أيضًا جزءًا من مجموعة RUN، والاختلاف بينها موضح في الجدول 1 .

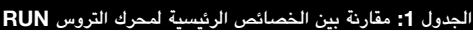

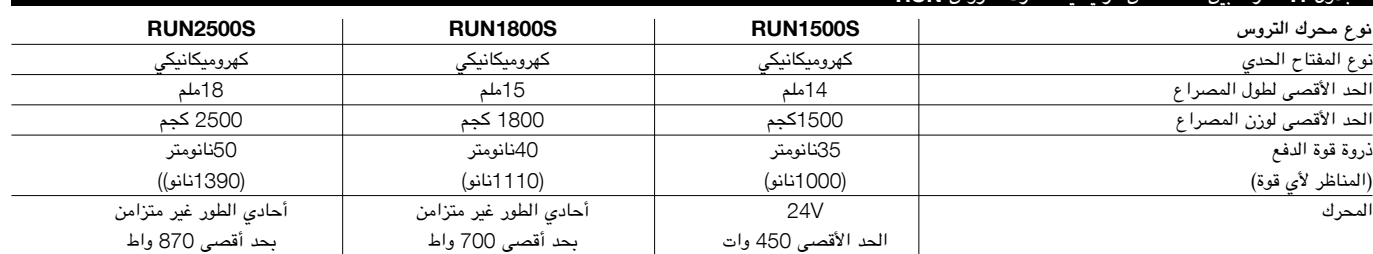

مالحظة: 1 كجم = 981 نانو على سبيل المثال: 1390نانو = 142 كجم

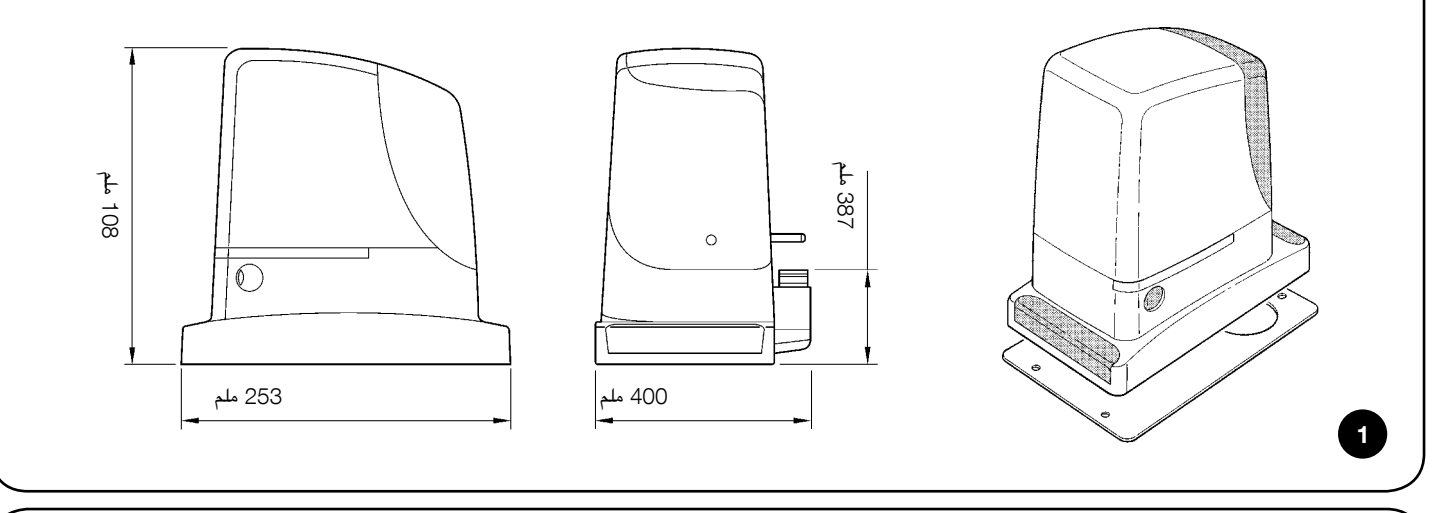

#### 2.1( **حدود التشغيل**

يعرض الفصل الثامن "الخصائص الفنية" البيانات الالزمة فقط لتحديد ما إذا كانت منتجات المجموعة RUN مناسبة لالستعمال المقصود. كذلك، فإن الخصائص التركيبية ألجهزة RUN تجعلها مناسبة لالستخدام مع مصاريع البوابات المنزلقة بالتوافق مع الحدود المحددة في الجداول رقم 2 و3 و.4

تعتمد فعالية وصالحية استخدام أجهزة RUN في التشغيل اآللي لبوابة منزلقة على االحتكاك وعوامل أخرى، حتى العارضة منها، مثل وجود الثلج والذي قد يعيق حركة المصراع. لضمان ً الصالحية، من المهم قطعا قياس القوة الالزمة لتحريك مصراع البوابة عبر مجراها بالكامل والتأكد من أن هذه القوة أقل من نصف "عزم الدوران االسمي" المشار إليه في الفصل الثامن "الخصائص الفنية" (يوصى بنسبة هامش 50% من القوة، نظرًا لأن الظروف المناخية غير

المناسبة قد تزيد من الاحتكاك)؛ وعلاوة على ذلك، يجب أخذ البيانات الموضحة في الجدولين 2 و3 في االعتبار لتحديد عدد الدورات في الساعة والدوائر المتتالية.

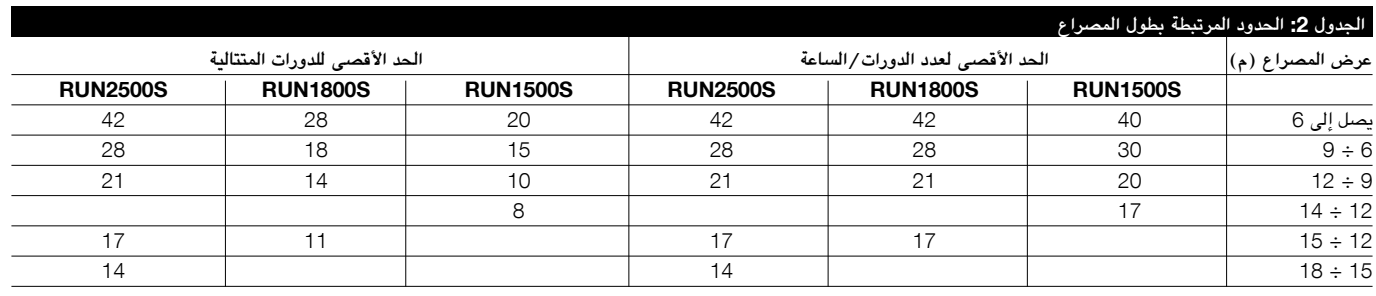

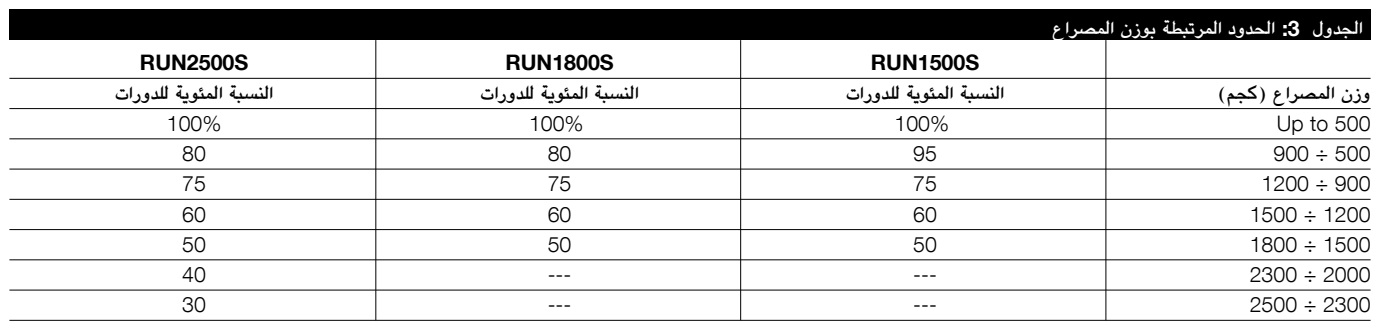

يعمل طول المصراع على تمكين حساب كل من أقصى عدد للدورات في الساعة والدورات المنتالية، بينما يعمل على يصكين حساب النسبة المئوية لتقليل الدورات والسرعة القصوى المسموح بها. على سبيل المثال، بالنسبة للجهاز S1800RUN، إذا كان طول المصراع 10 أمتار، فقد تبلغ دوراته 21 دورة/ساعة و14 دورة متتالية. ومع ذلك، إذا كان وزن المصراع يبلغ 1300 كجم، فإنه يجب تقليله بنسبة 60٪، وهو ما ينتج عنه 9 دورات/ساعة و8 دورات متتالية. تحتوي وحدة التحكم على جهاز تحديد يمنع خطر السخونة الزائدة الناتج عن حمولة المحرك ومدة الدورات. وينفجر هذا الجهاز عند تجاوز الحد الأقصى. كذلك، يقوم جهاز التحديد المحرارة المحولة ويعمل على تقليل عدد المناورات بشكل أكبر، ولا سيما عندما ترتفع درجة الحرارة.

يظهر تقدير "قوة التحمل" في الفصل الثامن "الخصائص الفنية"، وهو متوسط العمر الافتراضي للمنتج. وتتأثر القيمة بقوة بمؤشر شدة المناورة، وهذا ملخص يتضمن جميع العوامل التي تساهم في البلى. وإلجراء هذا التقدير، يجب إضافة جميع مؤشرات الشدة الموجودة في الجدول 4 ًمعا، ويجب استخدام النتيجة للتحقق من قوة التحمل المقدرة في الرسم البياني.

على سبيل المثال: بالنسبة لجهاز S1800RUN موضوع على بوابة تزن 1300 كجم وطولها 10 متر، ومزودة بخاليا كهروضوئية وحققت عناصر اإلجهاد األخرى ذات الصلة مؤشر شدة يساوي %45 )20+15+10(. من الرسم البياني، نجد أن قوة التحمل المقدرة تساوي 200000 دورة.

لاحظ أن قوة التحمل المقدرة يتم حسابها على أساس مواصفات التصميم ونتائج الاختبار والمواج الختالية الأصلية؛ حيث إن هذا تقدير فقط ولا يمثل أي شكل من أشكال الضمان على قوة التحمل الفعالة للمنتج.

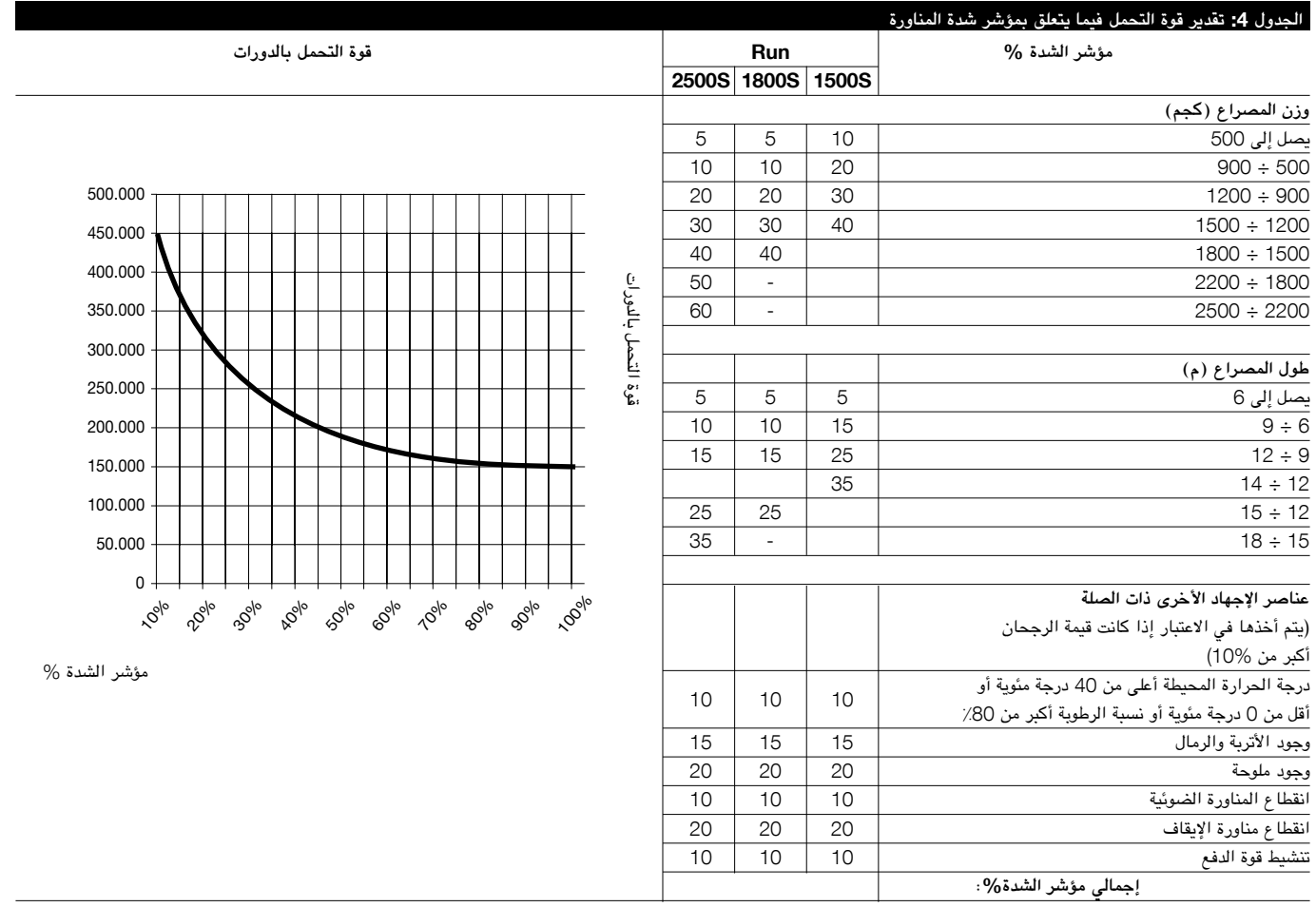

ملاحظة: إذا تجاوز مؤشر الشدة نسبة 100٪، فهذا يعني أن الظروف تجاوزت حدود المقبولية؛ وفي هذه الحالة، يوصى باستخدام طراز أكبر حجمًا.

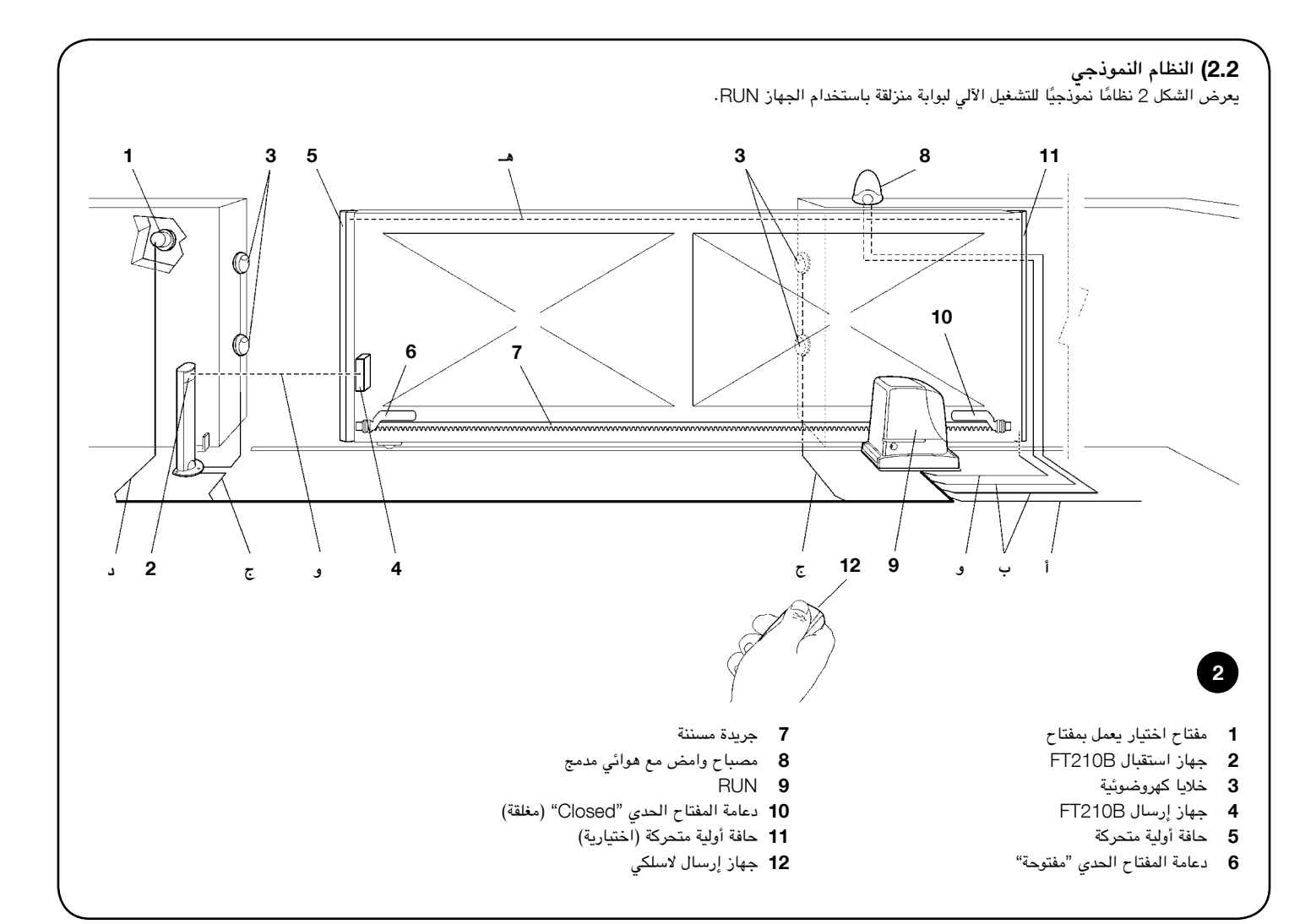

# 2.3( **قائمة الكابالت**

يوضح النظام النموذجي المعروض في الشكل 2 أيضًا الكابلات اللازمة لتوصيل الأجهزة المختلفة، وسنعرض مواصفاتها في الجدول 5.

! **يجب أن تكون الكابالت المستخدمة مناسبة لنوع التركيب؛ على سبيل المثال، يوصى باستخدام كابل من نوع** F-VV03H **لالستعماالت الداخلية، بينما يعد الكابل من نوع** F-RN07H **ً مناسبا لالستعماالت الخارجية.**

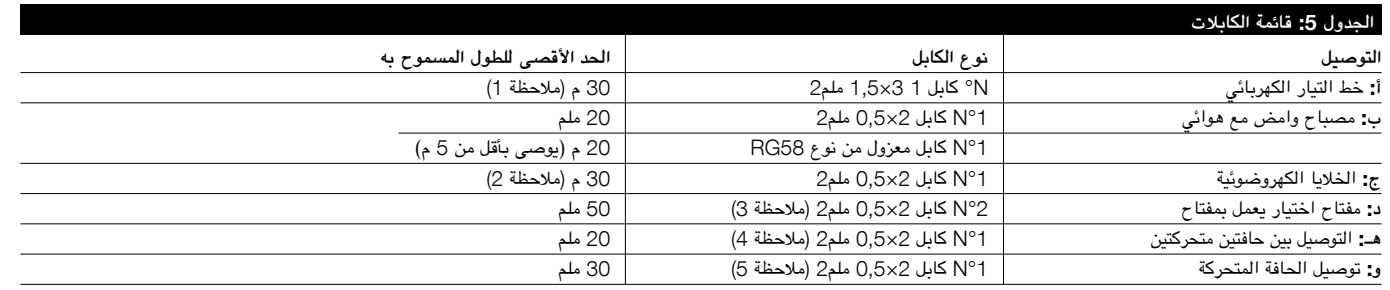

**ملاحظة 1:** يمكن استخدام كابل لمصدر التيار الكهربائي أطول من 30 م شريطة أن يحتوي على مقياس أكبر، على سبيل المثال، 2,5x3 ملم2، وأن يتوفر نظام تأريض آمن بالقرب من وحدة التشغيل الآلي.

**مالحظة** :2 إذا كان كابل "BLUEBUS "أطول من 30 ً م وصوال إلى 50 م، فيلزم توفر كابل 2×1 ملم.2

**مالحظة** :3 يمكن استخدام كابل 4×0,5 ملم2 ً واحد بدال من كابلين 2×0,5 ملم.2

ملاحظ**ة 4:** ارجع إلى الفصل "7.3.2 دخل STOP (إيقاف)" في المواقف التي يوجد فيها أكثر من حافة واحدة للحصول على معلومات حول نوع التوصيل الموصى به من جهة التصنيع.

ملاحظة 5: يجب استخدام أجهزة خاصة تعمل على تمكين التوصيل حتى عند تحرك المصراع لتحركة بعصارع البوابة المنزلقة؛ عندما يكون المصراع قيد الحركة في الشكل، يتم توضيح استخدام B210FT.

! **يجب إجراء عملية تركيب الجهاز** RUN **بواسطة موظفين مؤهلين مع االلتزام بالتشريعات والمعايير واللوائح عربي الحالية والتوجيهات الواردة في هذا الدليل.**

# 3.1( **الفحوصات التمهيدية**

قبل متابعة تركيب الجهاز RUN:

- • تحقق من أن جميع المواد في حالة ممتازة ومناسبة لالستخدام ومتوافقة مع المعايير الحالية.
	- • تأكد من أن هيكل البوابة مناسب لنظام التشغيل اآللي.
- • تأكد من أن وزن المصراع وأبعاده تقع ضمن حدود التشغيل المحددة والواردة في الفصل "2.1 حدود التشغيل".
- • تحقق من أن القوة الالزمة لبدء تحرك المصراع أقل من نصف "الحد األقصى لعزم الدوران" وأن القوة الالزمة للحفاظ على حركة المصراع أقل من نصف "عزم الدوران االسمي". قارن القيم الناتجة بتلك القيم المحددة في الفصل "8 الخصائص الفنية". توصي جهات التصنيع بوجود هامش احتياطي 50٪ من القوة، نظرًا لأن الظروف المناخية غير المناسبة قد تتسبب في زيادة االحتكاك.
	- • تأكد من عدم وجود نقاط احتكاك أكبر في حركة فتح مصارع البوابة أو إغالقها.
		- • تأكد من عدم وجود خطر خروج البوابة عن المسار.
- • ٍ تأكد من أن نقاط التوقف الميكانيكية ثابتة بشكل كاف وأنه ال يوجد خطر من حدوث تشوه حتى عند اصطدام المصراع بنقطة التوقف الميكانيكية بعنف.
- • تأكد من أن البوابة متزنة بشكل جيد: إذ يجب أال تتحرك من تلقاء نفسها عند وجودها في أي وضع.
- • تأكد من أن المنطقة المثبت بها محرك التروس غير معرضة للغمر بالماء. وقم بتركيب محرك ً التروس بشكل يجعله مرفوعا عن األرض إذا لزم األمر.
- • تأكد من أن منطقة التركيب توفر إمكانية تحرير محرك التروس وأنه آمن ويمكن تحريره بسهولة.
- • تأكد من أن مواضع تركيب األجهزة المختلفة محمية من االصطدام وأن أسطح التركيب ثابتة ٍ بشكل كاف.
	- • ً يجب عدم غمر المكونات في الماء أو السوائل األخرى مطلقا.
- • احتفظ بجهاز RUN ً بعيد ً ا عن مصادر الحرارة وألسنة اللهب المشتعلة واحفظه بعيدا عن األجواء الحامضية أو المالحة أو محتملة االنفجار؛ فقد يؤدي هذا إلى تلف الجهاز RUN ً ويسبب أعطاال أو مواقف خطيرة.
- • في حالة وجود باب دخول في المصراع أو داخل نطاق حركة البوابة، فتأكد من أنه ال يعيق الحركة العادية. وقم بتركيب نظام تعشيق مناسب إذا لزم األمر.
- • ً قم بتوصيل وحدة التحكم فقط بخط لمصدر التيار الكهربائي يكون مرفقا مع أحد أنظمة التأريض اآلمن.
- • يجب حماية خط مصدر التيار الكهربائي باستخدام مفاتيح مغناطيسية حرارية وتفاضلية.
- • يجب إدخال جهاز لفصل التيار الكهربائي في خط مصدر التيار الكهربائي من مأخذ التيار الرئيسي (يجب أن تكون المسافة بين الملامسات 3.5 ملم على الأقل مع فئة فلطية زائدة III )أو نظام مكافئ، على سبيل المثال، منفذ ومقبس مناسب. وإذا لم يتم تركيب جهاز فصل التيار الكهربائي الخاص بمصدر التيار الكهربائي بالقرب من نظام التشغيل اآللي، فيجب وجود نظام قفل لمنع التوصيل غير المقصود وغير المصرح به.

#### 3.2( **تركيب محرك التروس**

يجب أن يتم إحكام ربط محرك التروس مباشرة بسطح تركيب موجود بالفعل باستخدام موصالت رئيسية مالئمة، على سبيل المثال، مسامير التوسيع. بخالف ذلك، فإنه من أجل ربط محرك التروس، يجب على عامل التركيبات:

.1 حفر ثقب أساس باألبعاد المناسبة المشار إليها في الشكل .3

- 2. إعداد مجرى واحد أو أكثر تحت الأرض للكابلات الكهربائية كما هو موضح في الشكل 4.
- 3. تجميع 4 مشابك على لوح أساس بوضع صامولة واحدة في الأسفل وواحدة أعلى اللوح. ويجب ربط الصامولة الموجودة أسفل اللوح كما هو موضح في الشكل 5 حتى يبرز الجزء الملولب فوق اللوح بحد أقصى 40 ملم.
- .4 صب اإلسمنت، وقبل أن يبدأ في التصلب، اضبط لوح األساس بالقيم الموضحة في الشكل 3. كذلك، يجب التحقق من أنه متواز مع المصراع وعلى نفس مستواها تمامًا (الشكل 6). ً ويجب االنتظار حتى يتصلب اإلسمنت تماما.
- .5 إزالة الصواميل األربع العليا من على اللوح ثم وضع محرك التروس. كذلك، يجب التحقق من أنه متواز تمامًا مع المصراع، ثم إعادة تركيب الصواميل الأربع والوردات المرفقة وربطها، كما هو موضح في الشكل .7

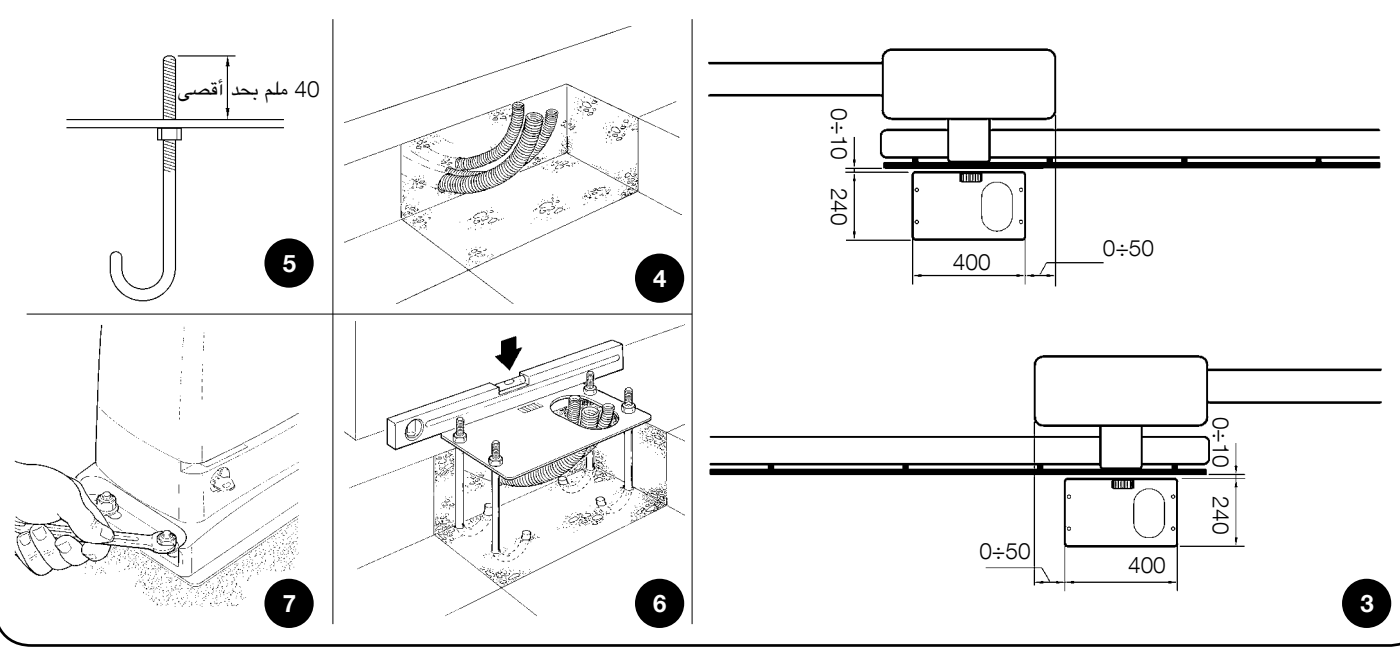

- .6 حرر محرك التروس كما هو موضح في الفقرة "التحرير والتحريك اليدوي" في الفصل "تعليمات وتحذيرات لمستخدمي محرك التروس RUN".
- .7 ً افتح المصراع لألعلى تماما وضع أول قطعة من الجريدة المسننة على الترس الصغير. وتحقق من أن بداية الجريدة المسننة تتطابق مع بداية المصراع، كما هو موضح في الشكل .8 اترك مساحة تخلخل 1÷2 ملم بين الجريدة المسننة والترس الصغير، ثم اربط الجريدة المسننة باستخدام الموصالت الرئيسية المناسبة.

بأقصى تفاوت مسموح يبلغ 5 ملم. عالوة على ذلك، تحقق من مراعاة مساحة تخلخل تبلغ

• ً ضع المصراع في الموضع المفتوح بشكل يدوي تاركا مسافة تتراوح من 2 إلى 3 سم

.11 ً اربط بإحكام صامولتي تثبيت محرك التروس مع التأكد من تثبيته جيدا باألرض. بعد ذلك، قم بتغطية صواميل التثبيت باستخدام األغطية المناسبة كما هو موضح في الشكل .10

1÷2 ملم بمحاذاة الطول الكامل بين الترس الصغير والجريدة المسننة.

.12 ً قم بتركيب مسند موضع حد المفتاح، وفقا لما هو موضح بأسفل:

! **لمنع تأثير وزن المصراع على محرك التروس، فمن المهم أن تكون هناك مساحة تخلخل** 

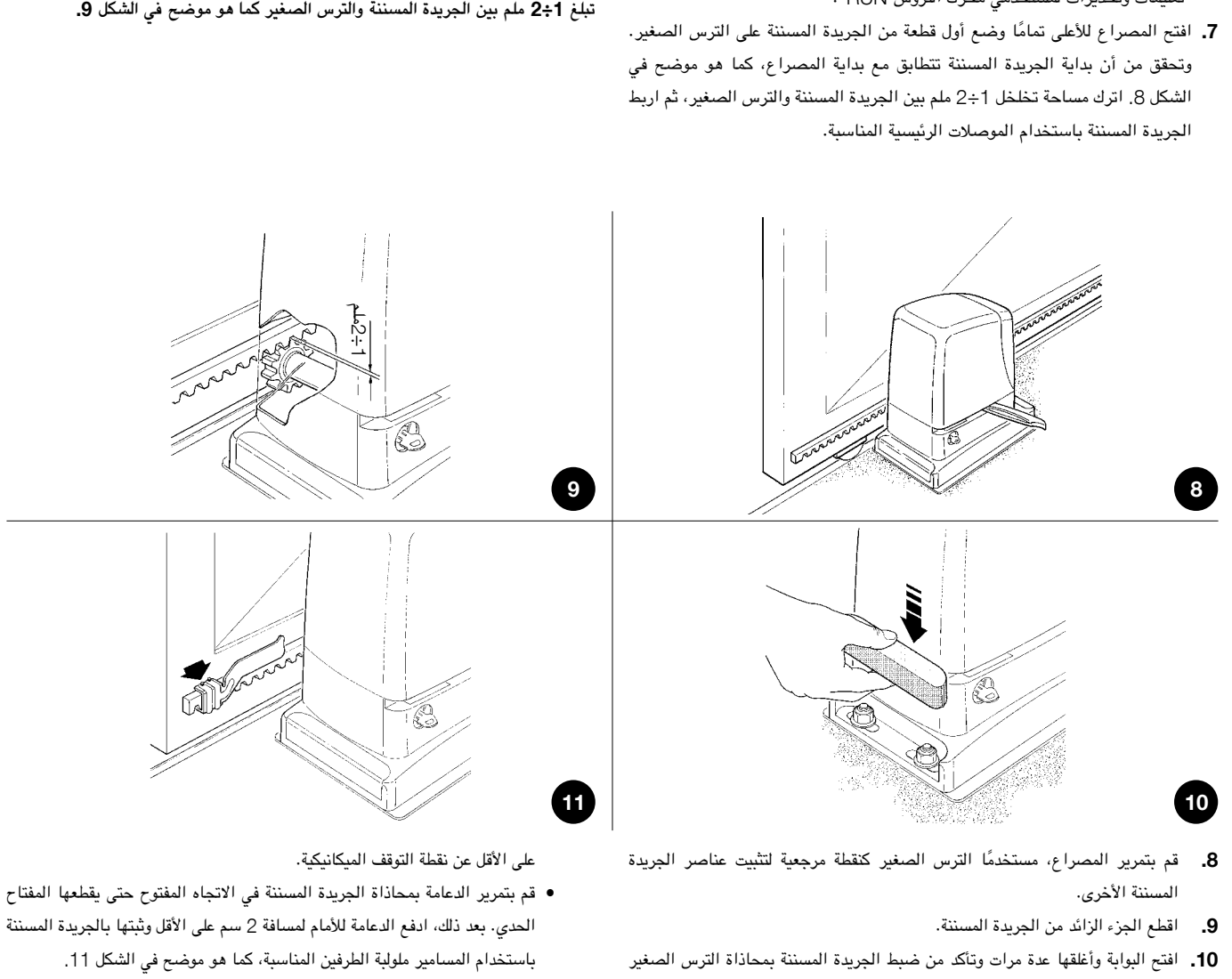

• قم بإجراء نفس العملية للمفتاح الحدي لإلغالق.

.13 ثبت محرك التروس كما هو موضح في الفقرة "التحرير والتحريك اليدوي" في الفصل "تعليمات وتحذيرات للمستخدمين".

## 3.3( **تركيب األجهزة المختلفة**

إذا لزم الأمر تركيب أجهزة أخرى، فقم بتركيبها باتباع التوجيهات الواردة في الإرشادات الخاصة بها. تحقق من ذلك في الفقرة "3.5 وصف التوصيلات الكهربائية" والأجهزة التي يمكن توصيلها بالجهاز RUN في الشكل .2

# 3.4( **التوصيالت الكهربائية**

! **ال تقم بتنفيذ التوصيالت الكهربائية إال عند إيقاف توصيل التيار الكهربائي إلى النظام.**

- .1 قم بإزالة غطاء الحماية للوصول إلى وحدة التحكم اإللكتروني الخاصة بالجهاز RUN. ويجب إزالة البرغي الجانبي ورفع الغطاء لألعلى.
- .2 قم بإزالة الغشاء المطاطي الذي يسد الثقبين لتمرير الكابالت؛ وأدخل كابل الطاقة في الفتحة الأصغر وجميع الكابلات الأخرى الخاصة بالأجهزة المختلفة في الفتحة الأكبر مع ترك طول يبلغ 20÷30 سم أطول من الالزم. انظر الجدول 5 للحصول على معلومات فيما يتعلق بنوع الكابالت والشكل 2 للتوصيالت.
- **3.** استخدم مشبكًا لتجميع الكابلات وربطها مع تمريرها عبر الفتحة الأكبر وضع المشبك تحت ً فتحة إدخال الكابل. اصنع فتحة في الغشاء المطاطي تكون أصغر قليال من قطر الكابالت المربوطة بالمشبك وحرك الغشاء بمحاذاة الكابالت حتى يصل للمشبك. بعد ذلك، ضع

ً الجزء الخلفي من الغشاء في مكانه. ضع مشبكا آخر لتجميع الكابالت التي تم ضبطها فوق ً الغشاء تماما.

- .4 ً في الغشاء األصغر، اقطع فتحة أصغر قليال من قطر كابل الطاقة وحرك الغشاء بمحاذاة ً الكابل حتى يتم تركيبه جيدا في مكانه.
- .5 قم بتوصيل كابل الطاقة بطرف التوصيل المناسب كما هو موضح في الشكل 13 وثبت الكابل بالموصالت الرئيسية للطوق.
- .6 ً قم بتوصيل الكابالت األخرى وفقا للرسم التخطيطي في الشكل .15 ويمكن فك أطراف التوصيل لتسهيل هذا اإلجراء.
- .7 بمجرد إتمام التوصيالت، ثبت الكابالت المربوطة في المشابك بحلقات قفل الكابل. ويجب تثبيت كابل الهوائي الزائد مع الكابالت األخرى باستخدام مشبك آخر كما هو موضح في الشكل .14

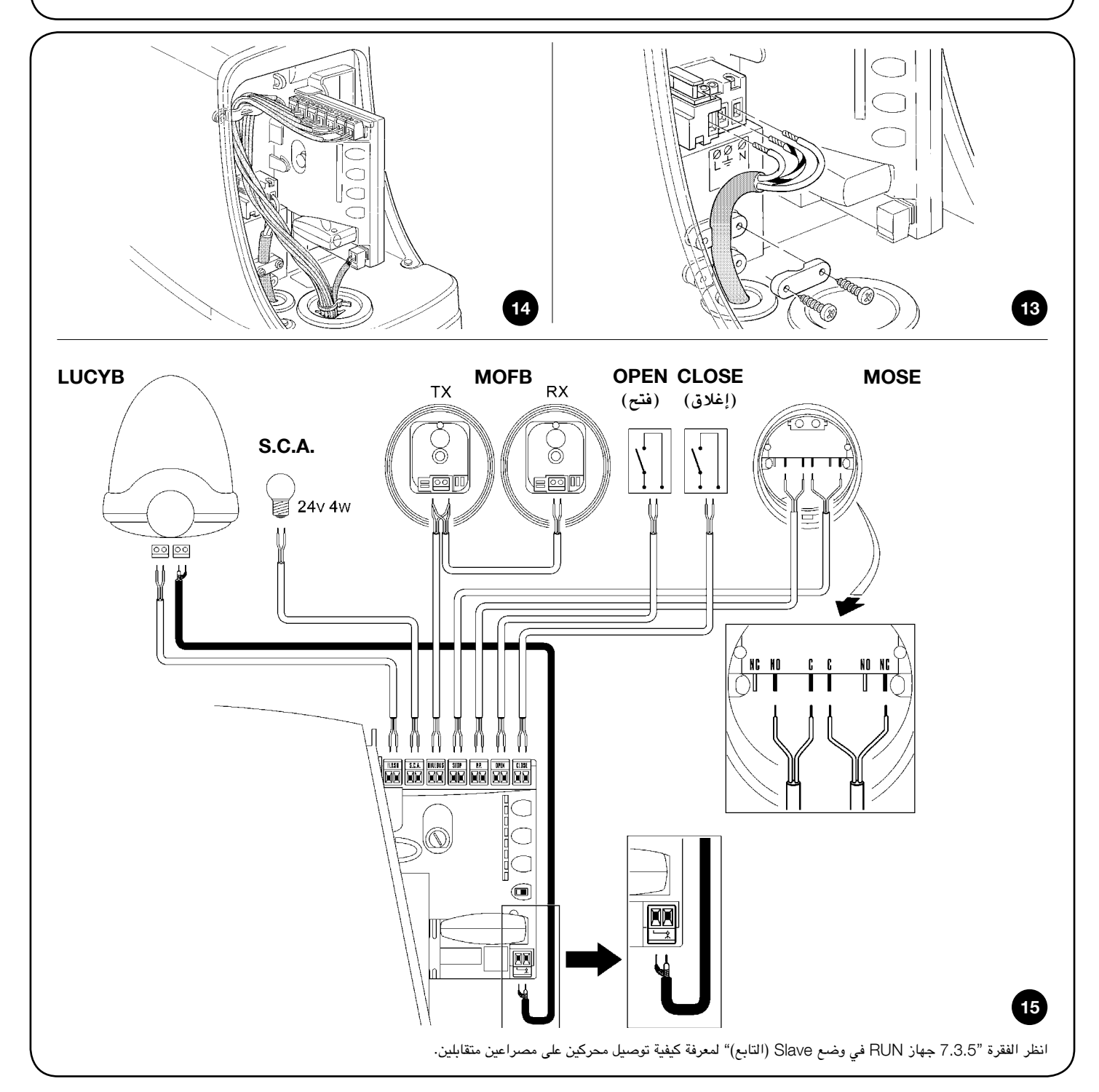

#### 3.5( **وصف التوصيالت الكهربائية**

فيما يلي وصف موجز عن التوصيلات الكهربائية؛ ولمزيد من المعلومات، يُرجى قراءة الفقرة "7.3 إضافة أجهزة أو إزالتها".

**ضوء وامض:** ينبعث من مصباح أو اثنين أو أي نوع مشابه من مصابيح "LUCYB " الوامضة المزودة بلمبة واحدة بقوة 12 فولت كحد أقصى وقدرة 21 واط.

A.C.S:. خرج "مؤشر فتح البوابة". ويمكن توصيل مصباح مؤشر )بقوة 24 فولت بحد أقصى وقدرة 4 واط). كذلك، يمكن برمجته للوظائف الأخرى؛ انظر "7.2.3 وظائف المستوى الثاني".

BLUEBUS: يمكن توصيل األجهزة المتوافقة بطرف التوصيل هذا. ويتم توصيلها بالتوازي باستخدام سلكين فقط، يسري من خاللهما كل من مصدر التيار الكهربائي وإشارات االتصال. للحصول على مزيد من المعلومات المفيدة حول BlueBUS ً ، انظر أيضا الفقرة "7.3.1 BlueBUS".

STOP**( إيقاف(**: دخل خاص باألجهزة التي تحظر المناورة الحالية أو تقوم بإيقافها في نهاية األمر. ويمكن توصيل المالمسات مثل مالمس "مغلق بشكل طبيعي" أو مالمس "مفتوح

بشكل طبيعي" أو أجهزة المقاومة الثابتة باستخدام إجراءات خاصة على الدخل. ولمزيد من المعلومات المفيدة حول STOP (إيقاف)، انظر الفقرة "7.3.2دخل STOP (إيقاف)". STEP-BY-STEP**( خطوة بخطوة(:** دخل خاص باألجهزة التي تتحكم في الحركة خطوة بخطوة. ويمكن توصيل أجهزة "الفتح بشكل طبيعي" بهذا الدخل.

OPEN**( فتح(:** دخل خاص باألجهزة التي تتحكم في حركة الفتح فقط. ويمكن توصيل أجهزة "الفتح بشكل طبيعي" بهذا الدخل.

CLOSE**( إغالق(:** دخل خاص باألجهزة التي تتحكم في حركة اإلغالق فقط. ويمكن توصيل أجهزة "الفتح بشكل طبيعي" بهذا الدخل.

AERIAL**( الهوائي(:** هو دخل توصيل خاص بهوائي جهاز االستقبال الالسلكي )يكون ً الهوائي مدمجا في المصباح B LUCY).

# 4( **الفحوصات النهائية وبدء التشغيل**

نوصي جهات التصنيع بوضع المصراع في منتصف الشوط تقريبًا قبل بدء مرحلة الفصر وبدء تشغيل النظام الآلي. فهذا سيضمن أن المصراع حر الحركة في كل من عمليتي الفتح والإغلاق.

#### 4.1( **اختيار االتجاه**

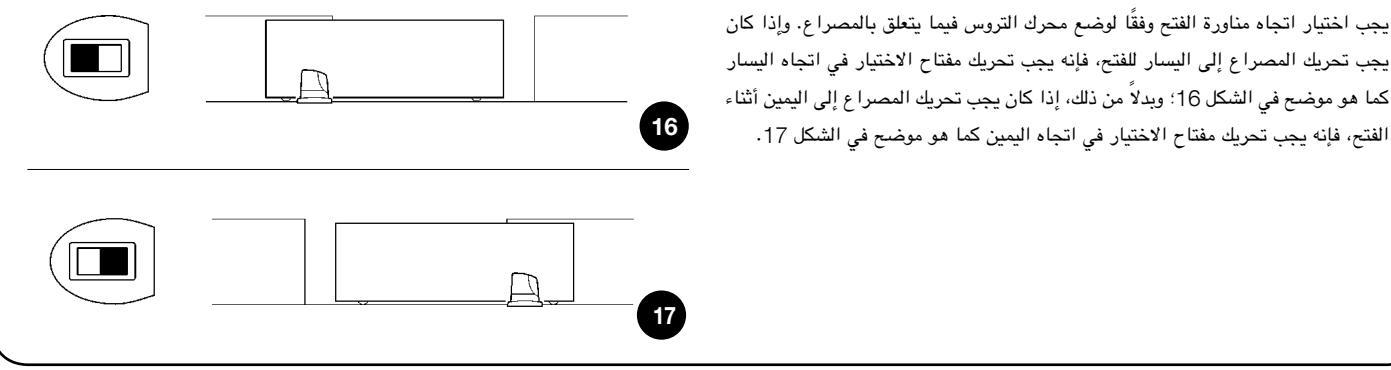

## 4.2( **توصيل مصدر التيار الكهربائي**

! **يجب أن يقوم بتوصيل الجهاز** RUN **بالموصالت الرئيسية موظفون مؤهلون وذوو خبرة يتميزون بالمتطلبات الالزمة وعلى معرفة كاملة بالقوانين والشروط والمعايير القائمة.**

بمجرد تشغيل الجهاز RUN، تحقق مما يلي:

- .1 تأكد من أن مصباح LED الخاص بنظام "BLUEBUS يومض بانتظام، بمعدل ومضة <sub>و</sub>احدة لكل ثانية تقريبًا .
- 2. تأكد من وميض مصابيح LED الموجودة على الخلايا الكهروضوئية (على كل من TX و RX ً) ؛ مع العلم بأن نوع الوميض ليس مهما حيث إنه يعتمد على عوامل أخرى.
- .3 تأكد من انطفاء الضوء الوامض المتصل بخرج الوميض والمصباح LED المتصل بخرج "مؤشر فتح البوابة".

إذا لم تكن الحاالت أعاله بالشكل المقبول، فقم بإيقاف تشغيل مصدر التيار الكهربائي لوحدة ً التحكم على الفور وافحص التوصيالت الكهربائية بشكل أكثر حرصا. الرجاء الرجوع إلى الفصل" 6.7 استكشاف الأخطاء وإصلاحها" للحصول على مزيد من المعلومات حول اكتشاف الخلل وتحليله.

# 4.3( **االكتشاف الذاتي لألجهزة**

بعد توصيل مصدر التيار الكهربائي، يجب أن "تكتشف" وحدة التحكم الأجهزة المتصلة بالدخلين STOP وSLUEBUS (إيقاف). وقبل هذه المرحلة، سيومض مصباحا LED L1 و2L و1 لإلشارة إلى أنه يجب تنفيذ االكتشاف الذاتي لألجهزة.

#### .1 اضغط مع االستمرار على المفتاحين ]s ]و ]Set**(** ]**ضبط(**

- 2. حرر المفتاحين عندما يبدأ المصباحان LED L1 وL2 في الوميض بشكل سريع جدًا (بعد مرور 3 ثوانِ تقريبًا)
	- .3 ٍ انتظر بضع ثوان حتى تنتهي وحدة التحكم من االكتشاف الذاتي لألجهزة
- .4 عند اكتمال مرحلة االكتشاف الذاتي، يجب أن يظل مصباح LED الخاص بدخل STOP ً( إيقاف( مضيئا، بينما ينطفئ المصباحان 1L و 2L( سيبدأ المصباحان 3L و4L في الوميض في النهاية(.

 $\overline{O_{\text{phen}}^{O_{\text{phen}}}}$   $\overline{O_{\text{Den}}^{O_{\text{Den}}}}$  $\begin{pmatrix} s_{\text{top}} & 1.3 \\ s_{\text{el}} & 1.4 \end{pmatrix}$  $\overline{\mathcal{L}}$   $\mathcal{L}$   $\mathcal{L}$ 18

يمكن تكرار مرحلة الاكتشاف الذاتي للأجهزة المتصلة في أي وقت، حتى بعد التركيب (على سبيل المثال، عند تركيب جهاز جديد)؛ ولتكرار عملية الاكتشاف الذاتي، انظر الفقرة "7.3.6 الاكتشاف الذاتي للأجهزة الأخرى".

# 4.4( **االكتشاف الذاتي لطول المصراع**

بعد الاكتشاف الذاتي للأجهزة، يبدأ المصباحان LED L3 وL4 في الوميض؛ ويجب أن تكتشف وحدة التحكم ذاتيًا طول البوابة. خلال هذه المرحلة، يتم قياس طول المصراع من المفتاح الحدي لإلغالق إلى المفتاح الحدي للفتح. ويلزم إجراء هذا القياس لحساب مواضع التباطؤ وموضع الفتح الجزئي.

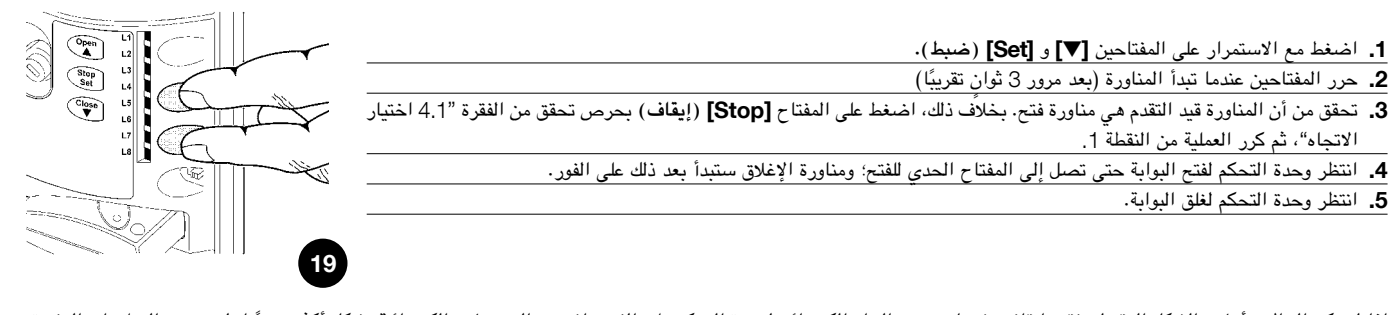

إذا لم تكن الحالات أعلاه بالشكل المقبول، فقم بإيقاف تشغيل مصدر التيار الكهربائي المور وافحص التوصيلات الكهربائية بشكل أكثر حرصًا. لمزيد من المعلومات المفيدة، انظر أيضًا الفصل "6.6 استكشاف الأخطاء وإصلاحها".

#### 4.5( **فحص حركات البوابة**

بمجرد اكتمال االكتشاف الذاتي لطول المصراع، يجب تنفيذ عدد من المناورات لضمان حركة البوابة الصحيحة

- .1 اضغط على المفتاح ]Open**(** ]**فتح(** لفتح البوابة. تحقق من أن فتح البوابة يحدث بانتظام، دون أي اختالفات في السرعة. ويجب أن يبطئ المصراع ويتوقف فقط عندما يكون ُعد مسافة تتراوح بين 70 و50 سم من نقطة توقف الفتح الميكانيكية. بعد ذلك، عند على ب مسافة تتراوح من 2 إلى 3 سم من نقطة توقف الفتح الميكانيكية، سوف يعمل المفتاح الحدي.
- .2 اضغط على المفتاح ]Close**(** ]**إغالق(** لغلق البوابة. تحقق من أن إغالق البوابة يحدث بانتظام، دون أي اختالفات في السرعة. ويجب أن يبطئ المصراع ويتوقف فقط عندما يكون على بُعد مسافة تتراوح بين 70 و50 سم من نقطة توقف الإغلاق الميكانيكية. بعد ذلك، عند مسافة تتراوح من 2 إلى 3 سم من نقطة توقف اإلغالق الميكانيكية، سوف يعمل المفتاح الحدي.
- .3 أثناء المناورة، تحقق من أن الضوء الوامض يومض بسرعة 0.5 ثانية عند اإلضاءة و 0.5 ثانية عند االنطفاء. وعند حدوث ذلك، افحص ومضات المصباح المتصل بطرف توصل مؤشر فتح البوابة: ومضات بطيئة أثناء الفتح، وومضات سريعة أثناء اإلغالق.
- .4 افتح البوابة وأغلقها عدة مرات للتأكد من أنه ال توجد مواضع احتكاك زائد وأنه ال توجد عيوب في التجميع أو التعديالت.
- .5 تحقق من أن تركيبات محرك التروس RUN والجريدة المسننة ودعامتي المفتاح الحدي صلبة ومستقرة ومقاومة بشكل مالئم، حتى لو تسارعت البوابة أو تباطأت بحدة.

#### 4.6( **الوظائف مسبقة التعيين**

تحتوي وحدة التحكم في الجهاز RUN على عدد من الوظائف القابلة للبرمجة. ويتم تعيين هذه الوظائف بشكل يجب أن يتناسب مع أغلب عمليات التشغيل اآللي. ومع ذلك، يمكن تعديل هذه الوظائف في أي وقت من خالل تنفيذ إجراء البرمجة الخاصة.

ُرجى الرجوع إلى الفقرة "7.2 البرمجة" للحصول على مزيد من المعلومات. ي

# 4.7( **جهاز االستقبال الالسلكي**

يتم تركيب موصل "SM "الخاص بأجهزة االستقبال الالسلكي االختيارية من نوع SMXI أو SMXIS على وحدة التحكم لتمكين التحكم عن بعد في المحرك RUN. افصل مصدر التيار الكهربائي واتبع العمليات الموضحة في الشكل 20 لتركيب جهاز الاستقبال اللاسلكي. هذا، ونعرض الربط بين خرج جهازي الاستقبال اللاسلكيين SMXIS وSMXIS والأمر الذي تم تنفيذه من خالل الجهاز RUN في الجدول :6

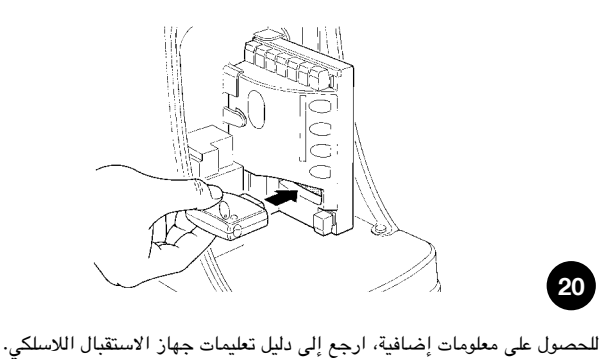

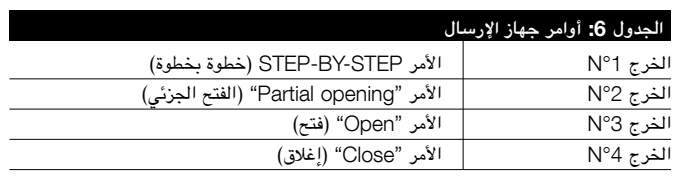

# 5( **االختبار والتجهيز للتشغيل**

تعد هذه أهم مرحلة في إجراء تركيب نظام التشغيل اآللي من أجل ضمان أقصى مستويات السالمة. كذلك، يمكن إجراء عملية االختبار كطريقة للفحص الدوري للتحقق من أن جميع األجهزة المختلفة في النظام تعمل بشكل صحيح.

! **يجب إجراء اختبار النظام بأكمله بواسطة موظفين مؤهلين ذوي خبرة يجب عليهم تحديد أي االختبارات يتعين إجراؤها، وذلك على أساس المخاطر ذات الصلة، كما يجب عليهم التحقق من توافق النظام مع اللوائح والتشريعات والمعايير المعمول بها، وعلى وجه الخصوص جميع نصوص معايير االتحاد األوروبي** 12445 EN **والذي يحدد طرق اختبار أنظمة التشغيل اآللي للبوابات.**

#### 5.1( **االختبار**

يتطلب كل مكون من مكونات النظام، على سبيل المثال، حواف السالمة والخاليا الكهروضوئية ونقطة التوقف في حاالت الطوارئ وما إلى ذلك، مرحلة اختبار محددة. ولذلك، فإننا نوصي بمراعاة اإلجراءات الموضحة في أدلة التعليمات ذات الصلة. الختبار الجهاز RUN، تابع كما يلي:

- .1 تأكد من مراعاة جميع التعليمات الموضحة في هذا الدليل وخاصة الواردة في الفصل األول "تحذيرات" بشكل كامل؛
- .2 حرر محرك التروس كما هو موضح في الفقرة "التحرير والتحريك اليدوي" في الفصل "تعليمات وتحذيرات لمستخدمي محرك التروس RUN"
- 3. تأكد من أنه يمكنك تحريك الباب يدويًا أثناء عمليتي الفتح والإغلاق بقوة 390 نانو كحد أقصى (40 كجم تقريبًا).
	- .4 اقفل محرك التروس.
- 5. باستخدام أجهزة التحكم أو الإيقاف (مفتاح الاختيار الذي يعمل بمفتاح أو أزرار التحكم أو جهاز الإرسال اللاسلكي)، اختبر فتح البوابة

وإغالقها وإيقافها وتأكد من أن مصارع البوابة تتحرك في االتجاه المقصود.

- .6 ً تأكد من التشغيل الصحيح لجميع أجهزة السالمة، جهازا تلو اآلخر )الخاليا الكهروضوئية والحواف الحساسة ونقاط التوقف في حالات الطوارئ وما إلى ذلك) وتحقق من تشغيل البوابة كما ينبغي. وعلى وجه الخصوص، في كل مرة يتم فيها تنشيط أي جهاز، يومض مصباح LED الخاص بنظام "BlueBUS "على وحدة التحكم مرتين بسرعة، مما يؤكد على أن وحدة التحكم تتعرف على الحدث.
- .7 إذا كانت قد تمت الوقاية من حدوث المواقف الخطيرة التي تسببها حركة المصراع من ً خالل تحديد قوة التصادم، فيجب قياس قوة التصادم وفقا لمعيار االتحاد األوروبي EN .12445 وفي حالة استخدام ضبط "حساسية اكتشاف العوائق" والتحكم في "عزم دوران المحرك" لمساعدة النظام على تقليل قوة التصادم، فحاول العثور على الضبط للحصول على النتائج المثالية.

# 5.2( **التجهيز للتشغيل**

ال يمكن أن يحدث التجهيز للتشغيل إال بعد اكتمال جميع مراحل اختبار المحرك RUN والأجهزة الأخرى بنجاح. ولا يسمح بتنفيذ التجهيز الجزئي أو تمكين استخدام النظام في الظروف المؤقتة.

- .1 قم بتحضير الوثائق الفنية الخاصة بنظام التشغيل اآللي، مع ضرورة االحتفاظ بها لمدة 10 سنوات على الأقل، والتي يجب أن تتضمن على الأقل ما يلي: رسم تجميع نظام التشغيل اآللي ورسم تخطيط لألسالك وتحليل المخاطر والحلول التي تم إقرارها وإعالن المطابقة الخاص بجهة التصنيع لجميع األجهزة المركبة )بالنسبة للمحرك RUN، استخدم إعالن المطابقة CE الملحق(؛ ونسخة من دليل التعليمات وجدول صيانة نظام التشغيل اآللي.
- .2 ألصق شريحة بيانات على البوابة تتضمن المعلومات التالية: نوع نظام التشغيل اآللي واسم وعنوان جهة التصنيع (الشخص المسؤول عن "التجهيز للتشغيل") والرقم التسلسلي وسنة التصنيع وعالمة "CE".
- .3 ً ضع ملصقا أو عالمة دائمة بالقرب من البوابة توضح بالتفصيل عمليات التحرير والمناورة اليدوية.
	- .4 قم بتحضير إعالن المطابقة الخاص بنظام التشغيل اآللي وسلمه إلى المالك.
	- .5 قم بتحضير "تعليمات وتحذيرات استخدام نظام التشغيل اآللي" وسلمه إلى المالك.
- .6 قم بتحضير جدول صيانة نظام التشغيل اآللي وسلمه إلى المالك؛ ويجب أن يتضمن هذا الجدول جميع التوجيهات المتعلقة بصيانة الأجهزة الفردية في نظام التشغيل الآلي.
- .7 قبل تجهيز نظام التشغيل اآللي، قم بإعالم المالك كتابة بما يتعلق بالمخاطر واألخطار القائمة (على سبيل المثال، "تعليمات وتحذيرات استخدام نظام التشغيل الآلي").

# 6( **الصيانة والتخلص من الجهاز**

ً يقدم هذا الفصل معلومات حول كيفية صياغة جدول الصيانة، فضال عن كيفية التخلص من الجهاز RUN.

## 6.1( **الصيانة**

يجب أن يخضع نظام التشغيل اآللي ألعمال الصيانة بصورة دورية لضمان عمر افتراضي أطول؛ ولتحقيق هذا األمر، يحتوي المحرك RUN على عداد للمناورات ونظام تحذير بالصيانة؛ انظر الفقرة "7.4.4 تحذير الصيانة".

! **يجب إجراء عمليات الصيانة مع االلتزام الصارم بتوجيهات السالمة الواردة في هذا ً الدليل ووفقا للتشريعات والمعايير المعمول بها.**

في حالة وجود أجهزة أخرى، اتبع التوجيهات المتوفرة في جدول الصيانة الخاص بها.

- .1 يتطلب الجهاز RUN إجراء أعمال الصيانة بشكل مجدول كل 6 أشهر أو 20000 مناورة )كحد أقصى( بعد الصيانة السابقة.
	- .2 افصل جميع مصادر التيار الكهربائي.
- .3 تحقق من عدم وجود أي تلف في المكونات التي تشكل نظام التشغيل اآللي، مع االنتباه بشكل خاص من عدم وجود تآكل أو تأكسد في األجزاء الهيكلية. واستبدل أي أجزاء تكون دون المعايير المطلوبة.
- .4 تحقق من عدم وجود بلى وتلف على األجزاء المتحركة: الترس الصغير والجريدة المسننة ومكونات المصراع؛ واستبدلها إذا لزم األمر.
- .5 قم بتوصيل مصادر التيار الكهربائي مرة أخرى وقم بإجراء االختبارات والفحوصات الواردة في الفقرة "5.1 االختبار".

21

#### 6.2( **التخلص من الجهاز**

كما هو الحال في التركيب، في نهاية العمر االفتراضي للمنتج، يجب تنفيذ إجراءات التخلص من الجهاز بواسطة موظفين مؤهلين.

يتألف هذا المنتج من أنواع مختلفة من المواد، بعضها يمكن إعادة تدويره بينما يجب التخلص من البعض اآلخر. تحقق من المعلومات الخاصة بإجراءات إعادة التدوير والتخلص من الجهاز ً وفقا للتشريعات المحلية الخاصة بهذه الفئة من المنتجات.

! **قد تحتوي بعض أجزاء المنتج على مواد مسببة للتلوث أو خطيرة؛ وإذا تم التخلص ً منها في البيئة، فقد تشكل هذه المواد خطر ً ا كبيرا من اإلضرار بالبيئة والصحة العامة.**

كما يشير إليه الرمز الموضح في الشكل ،21 ال تتخلص ً مطلقا من هذا المنتج في النفايات المنزلية. بل قم بتطبيق إجراءات تجميع المخلفات المصنفة للتخلص من الجهاز بالتوافق مع اللوائح المحلية أو قم بإعادة المنتج إلى بائع التجزئة عند شراء طراز جديد.

قد تفرض اللوائح المحلية غرامات جسيمة في حالة التخلص من هذا المنتج بشكل غير قانوني. سوف يتناول هذا الفصل البرمجة والتخصيص وكيفية البحث عن األعطال ومعالجتها في المحرك RUN.

#### 7.1( **مفاتيح البرمجة**

تتميز وحدة التحكم في الجهاز RUN بثالثة مفاتيح يمكن استخدامها للسيطرة على وحدة التحكم أثناء إجراء االختبارات والبرمجة:

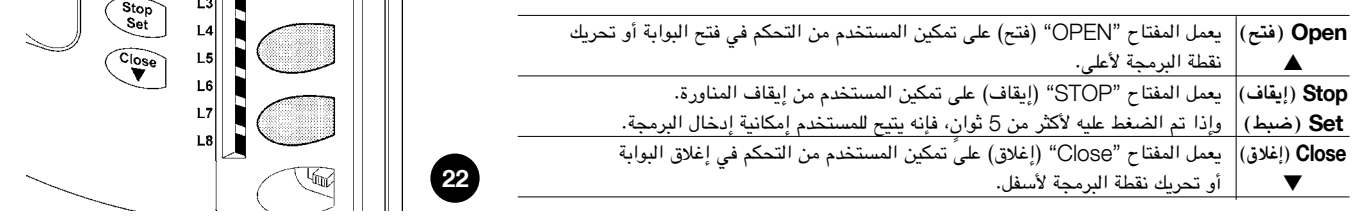

#### 7.2( **البرمجة**

يتوفر عدد من الوظائف القابلة للبرمجة على وحدة التحكم في الجهاز RUN. ويتم ضبط هذه الوظائف باستخدام مجموعة المفاتيح الثالثة الموجودة على وحدة التحكم: ]Set] [s ] **)ضبط(** ]t ]ويتم استخدامها من خالل 8 مصابيح LED: 8L.…1L.

ويتم عرض الوظائف المتوفرة القابلة للبرمجة على المحرك RUN في مستويين:

**المستوى األول:** يمكن ضبط الوظائف في الوضعين OFF-ON( تشغيل-إيقاف( )نشط أو غير نشط(. وفي هذه الحالة، يشير كل مصباح LED من المصابيح 1L**…**8**.**L إلى وظيفة. وإذا كان مصباح LED مضيئًا، فإن الوظيفة تكون نشطة، أما إذا كان منطفئًا، فالوظيفة غير نشطة. انظر الجدول .7

 $\begin{array}{c}\n\hline\n\text{H} \\
\hline\n\text{H} \\
\hline\n\end{array}$ 

 $\begin{array}{c}\n\hline\n\text{Open} \\
\hline\n\end{array}$ 

**المستوى الثاني:** يمكن ضبط المعلمات على مقياس القيم )من 1 إلى 8(. وفي هذه الحالة، يشير كل مصباح LED من مصابيح 1L**…**8L إلى القيمة التي تم ضبطها )هناك 8 إعدادات ممكنة). الرجاء الرجوع إلى الجدول 9.

#### 7.2.1( **وظائف المستوى األول )وظيفتا** OFF-ON**( تشغيل-إيقاف((.**

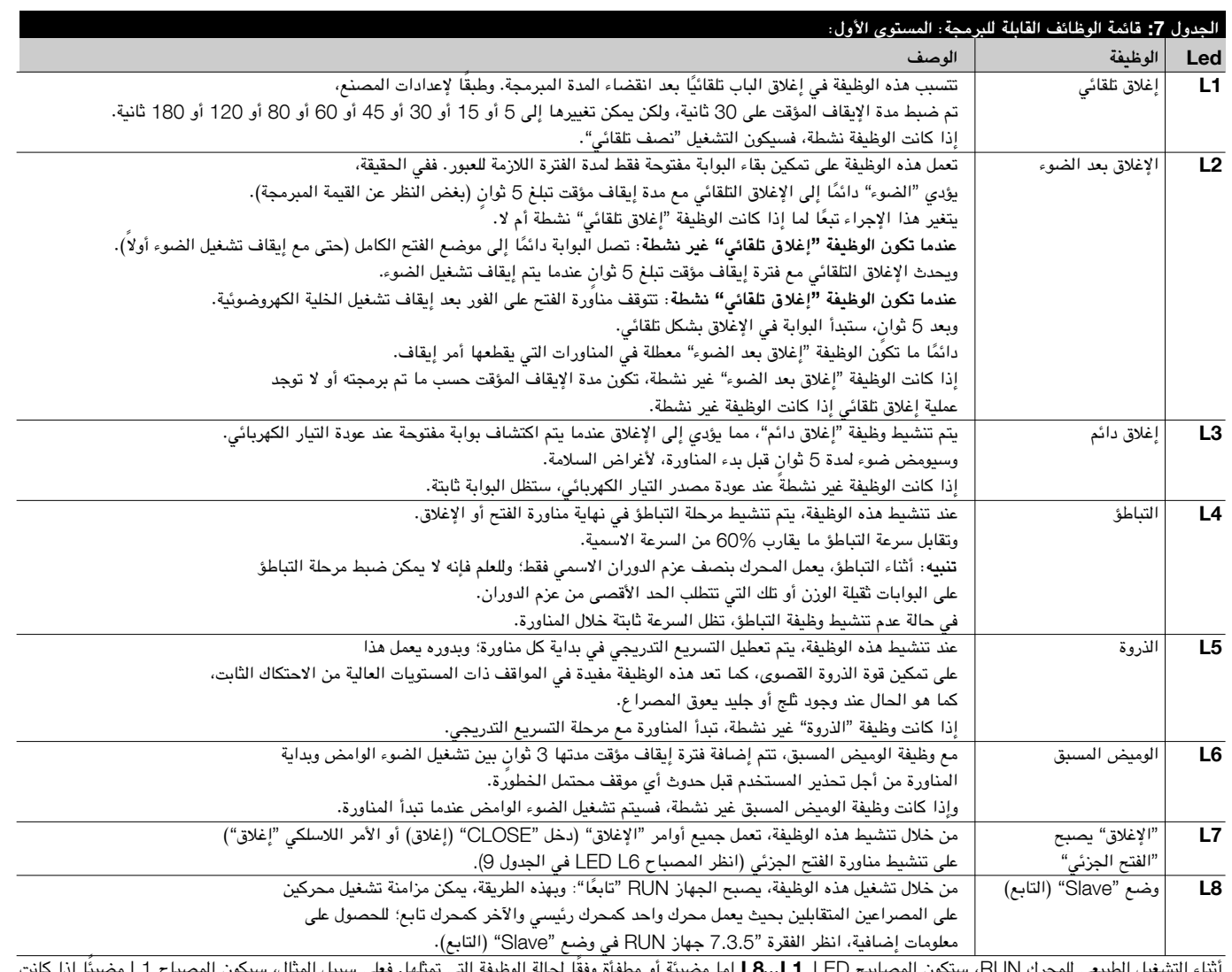

أثناء التشغيل الطبيعي للمحرك RUN، ستكون المصابيح LED، 1L8...L ً إما مضيئة أو مطفأة وفقا لحالة الوظيفة التي تمثلها. فعلى سبيل المثال، سيكون المصباح 1L ً مضيئا إذا كانت الوظيفة "اإلغالق التلقائي" نشطة.

# 7.2.2( **برمجة المستوى األول )وظيفتا** OFF-ON**( تشغيل-إيقاف((**

يتم ضبط وظائف المستوى الأول وفقًا لإعدادات المصنع على "OFF(" (إيقاف). ومع ذلك، يمكن تغييرها في أي وقت كما هو موضح في الجدول 8. اتبع الإجراء بعناية؛ حيث توجد مدة قصوى نبلغ 10 ثوانٍ بين الضغط على أحد المفاتيح والآخر. وفي حالة انقضاء مدة زمنية أطول، سينتهي الإجراء تلقائي المعتبلات التي تمت حتى تلك المرحلة.

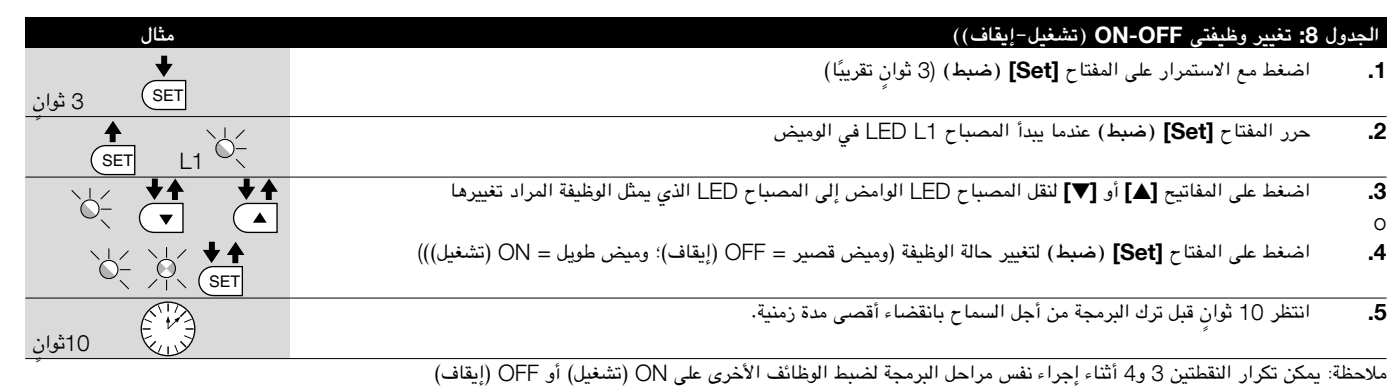

# 7.2.3( **وظائف المستوى الثاني )المعلمات القابلة للضبط(**

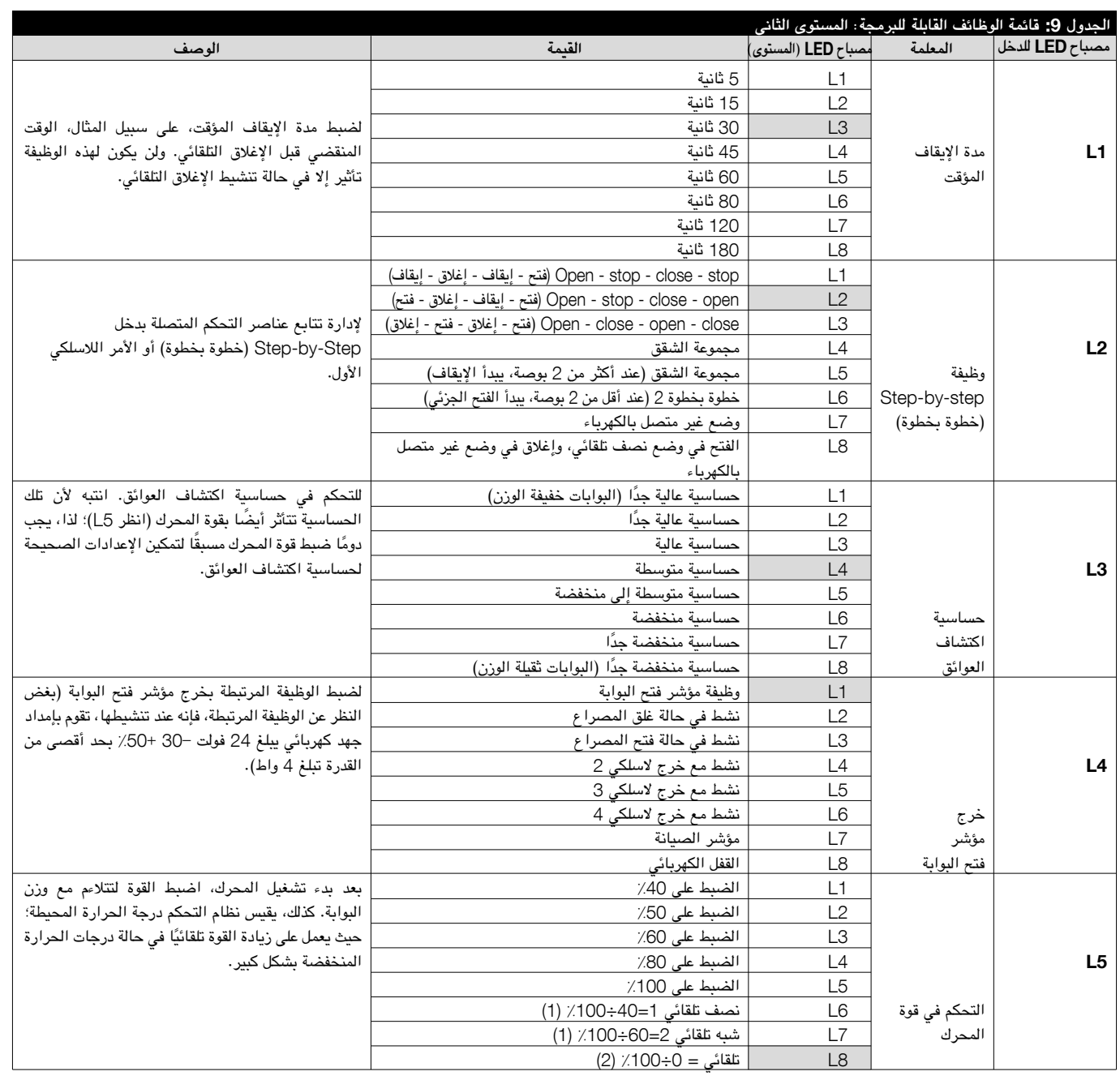

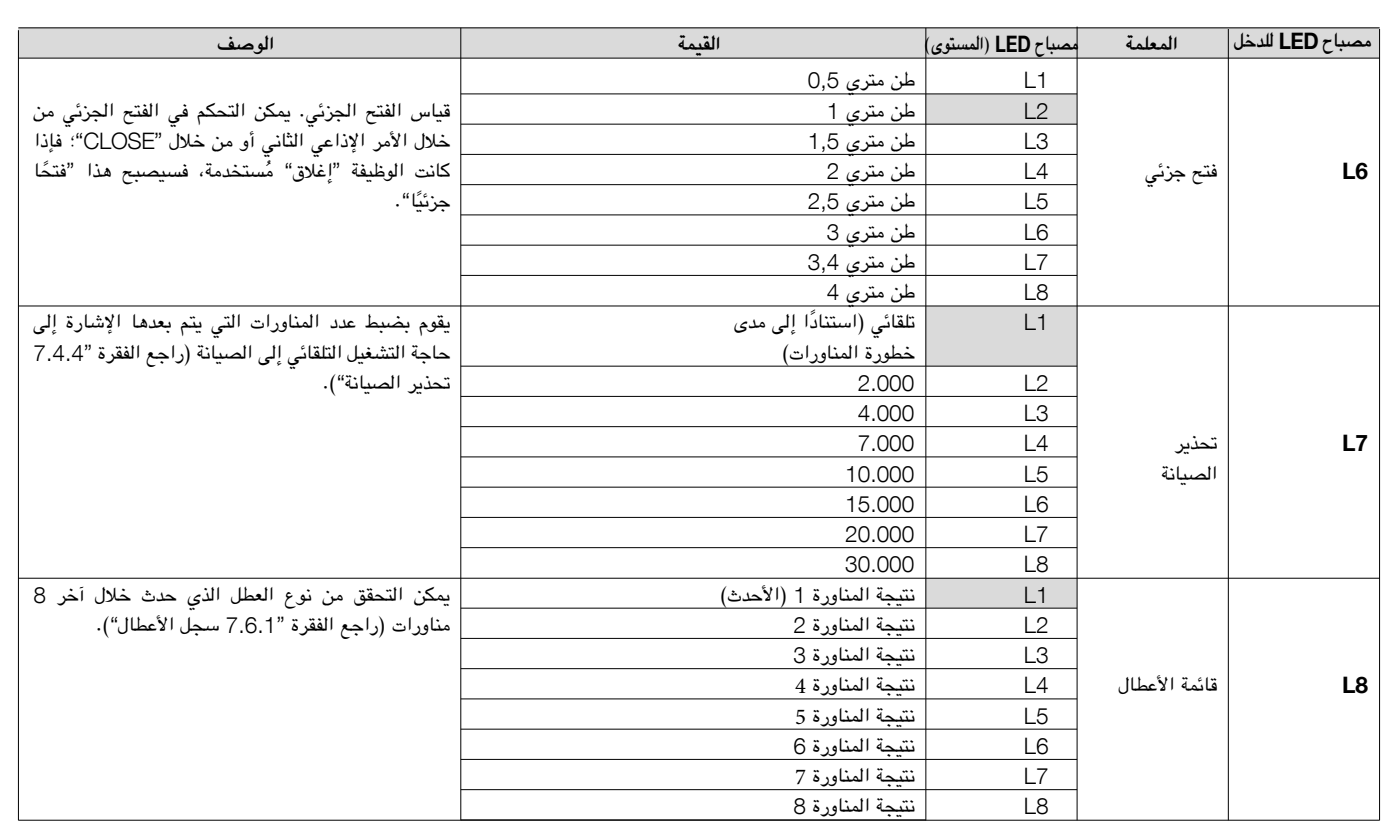

مالحظة: " " تمثل ضبط المصنع

ملاحظة (1): يقوم بتنظيم القوة المطلوبة تلقائيًا والحفاظ على الحد الأدنى من مستوى القوة المضمونة.

ملاحظة (2): يقوم بتنظيم القوة المطلوبة تلقائيًا.

بمكن ضبط جميع المعلمات حسب الطلب دون أي موانع، ولكن يجب الحرص بشكل أكبر مع معلمتيّ "حساسية اكتشاف العائق" و"التحكم في قوة المحرك" فقط:

- لا يُنصح باستخدام قيم عالية للقوة من أجل التعويض نظرًا لوجود نقاط احتكاك غير طبيعية بالمصراع؛ فقد تؤدي القوة المفوطة إلى إضعاف نظام الأمان وتلف المصراع.
- إذا تم استخدام المعلمة "حساسية اكتشاف العائق" في دعم النظام من أول التأثير المنتخب تنفيذ الإجراء المعني بقياس القوة بعد كل عملية ضبط، وفقًا لتصور معيار السلامة **.EN 12445** 
	- • ٍ يجب مراجعة حاالت البلى واألحوال الجوية التي تؤثر على حركة البوابة وإعدادات القوة بشكل دوري.

#### 7.2.4( **برمجة المستوى الثاني )المعلمات القابلة للضبط(**

يتم ضبط المعلمات القابلة للضبط في المصنع كما هو موضح في الجدول 9، من خلال العلامة: " \_ " ومع ذلك، يمكن تغييرها في أي وقت كما هو موضح في الجدول 01. اتبع هذا الإجراء بعناية ميث إنه لا يوجد سوى 10 ثوانٍ كحد أقصى بين الضغط على فقضاء من الشغة أعول، سينتهي الإجراء تلقائيًا ويتم حفظ التعديلات التي تمت حتى تلك المرحلة.

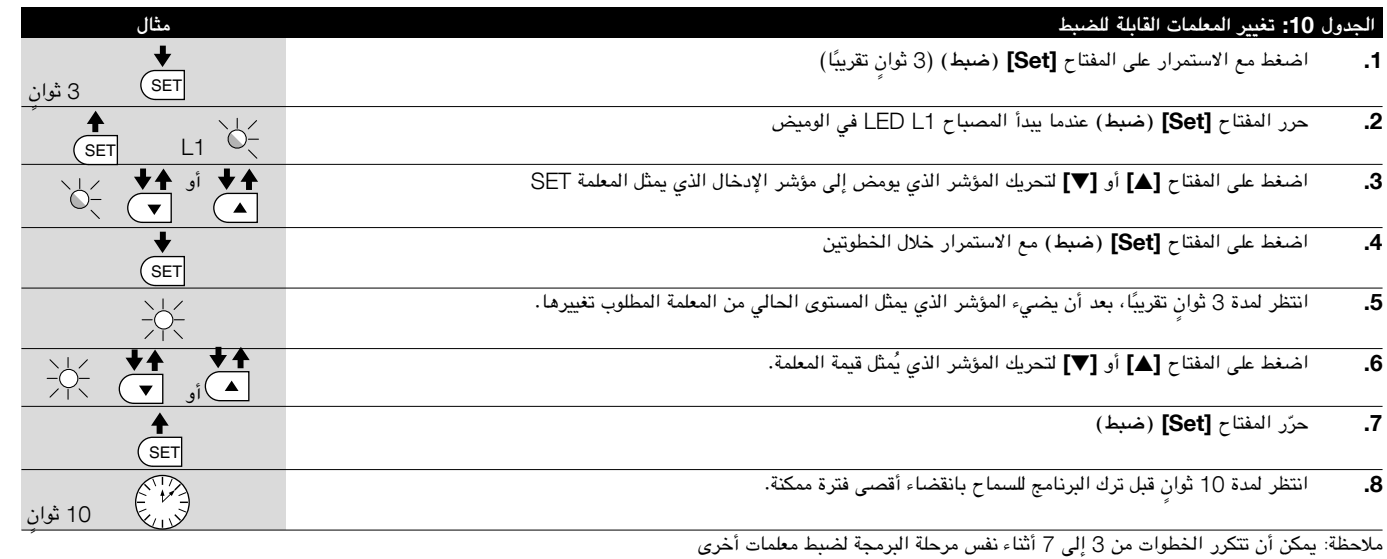

## 7.2.5( **مثال على برمجة المستوى األول )وظيفتا** OFF-ON).

تم تضمين التسلسل الواجب اتباعه لتغيير إعدادات المصنع الخاصة بالوظائف لتفعيل وظيفتي "الغلق التلقائي" للمؤشر (L1) و"الغلق دائمًا" للمؤشر (L3) كأمثلة.).

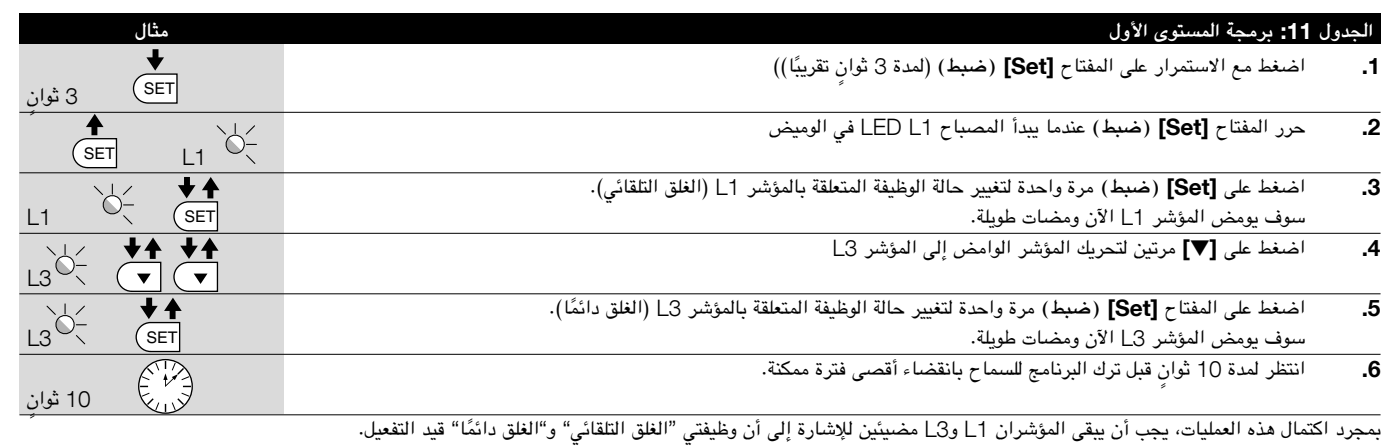

# 7.2.6( **مثال على برمجة المستوى الثاني )المعلمات القابلة للضبط(**

يوضح هذا المثال التسلسل الواجب اتباعه لتغيير إعدادات المصنع الخاصة بالمعلمات ونساقت العلى 12 ثانية (حيث يكون الإدخال عند المؤشر 1\_ا والمستوى عند المؤشر 5L )وخفض "عزم المحرك" بنسبة %60 )حيث يكون اإلدخال عند المؤشر 1L والمستوى عند المؤشر 3L).

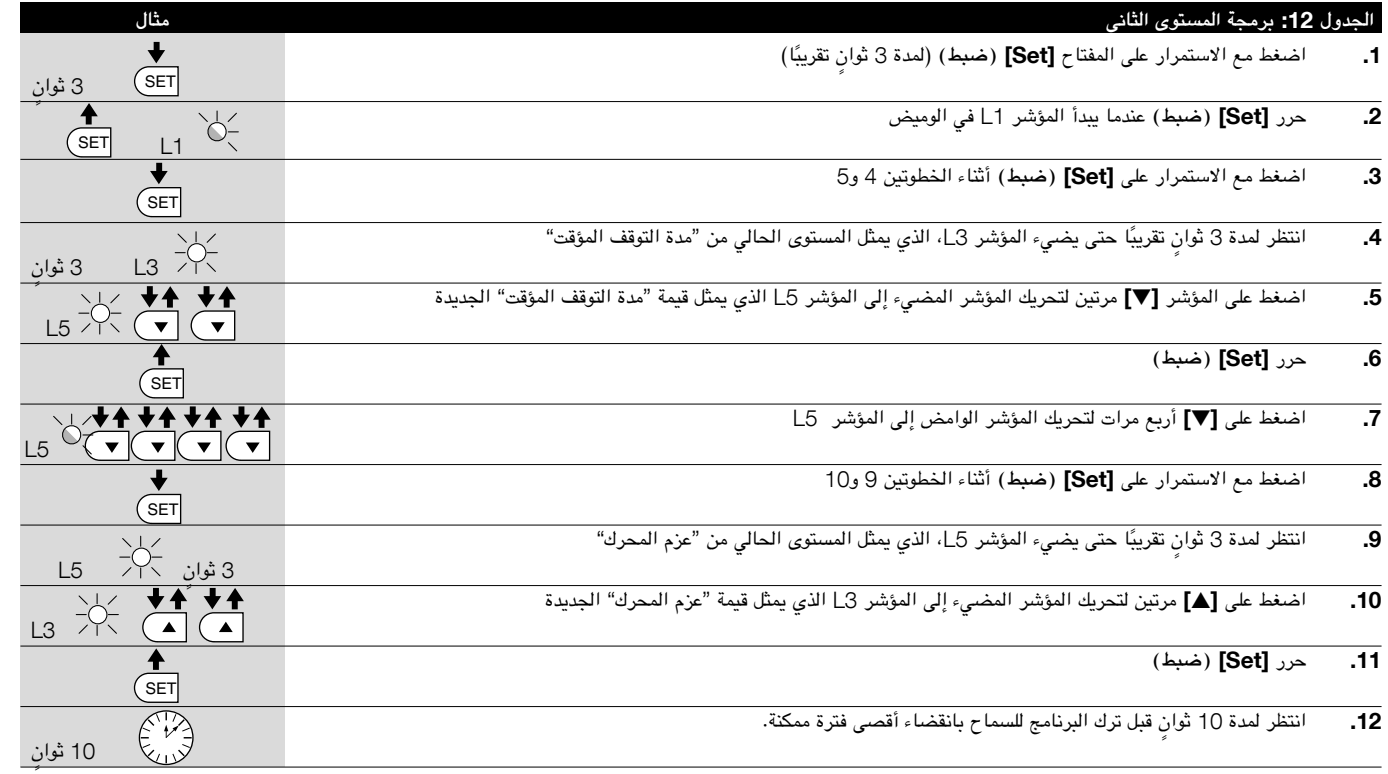

#### 7.3( **إضافة األجهزة أو إزالتها**

يمكن إضافة األجهزة أو إزالتها من النظام RUN للتشغيل التلقائي في أي وقت. وبصفة خاصة، يمكن توصيل أنواع متعددة من األجهزة باإلدخالين "BlueBUS "و"STOP "كما هو موضح في الفقرات التالية.

**بعد إضافة أية أجهزة أو إزالتها، يجب أن يخضع نظام التشغيل التلقائي إلى عملية ً االكتشاف الذاتي مرة أخرى وفقا لإلرشادات الموضحة في الفقرة** 7.3.6 "**االكتشاف الذاتي لألجهزة**"**.**

## 7.3.1( BlueBUS **تقنية**

تتيح تقنية BlueBUS إمكانية توصيل األجهزة المتوافقة باستخدام سلكين فقط من شأنهما نقل كل من مصدر التيار الكهربائي وإشارات االتصال. ويتم توصيل جميع األجهزة بالتوازي مع سلكين خاصين بتقنية BlueBUS نفسها. لا تُعد مراقبة أية قطبية أمرًا ضروريًا؛ إذ أنه يتم التعرف على كل جهاز على حدة نتيجة لتخصيص عنوان موحد له أثناء عملية التركيب. يمكن توصيل الخلايا الكهروضوئية وأجهزة الأمان ومفاتيح التحكم ومصابيح الإشارة، وما إلى ذلك، بإدخال BlueBUS.

تقوم وحدة التحكم RUN بالتعرف على جميع األجهزة المتصلة كل على حدة من خالل عملية تعرف ذاتي مناسبة، كما يمكنها اكتشاف كل حاالت الخلل الممكنة بدقة فائقة. ولهذا السبب، يتعين خضوع وحدة التحكم هذه لعملية تعرف ذاتي في كل مرة تتم فيها إضافة أحد األجهزة المتصلة باإلدخال BlueBUS أو إزالته؛ انظر الفقرة 7.3.6 "االكتشاف الذاتي لألجهزة األخرى".

# 7.3.2( **اإلدخال** STOP

STOP هو الإدخال الذي يتسبب في المقاطعة الفورية للمناورة (من خلال عملية قلب سريعة). يمكن توصيل األجهزة المزودة بإخراج يدعم أطراف اتصال من نوع "NO( "مفتوح بشكل طبيعي) والأجهزة المزودة بأطراف اتصال من نوع "NC" (مغلق بشكل طبيعي)، فضلا عن األجهزة المزودة بإخراج ذي مقاومة ثابتة مقدارها 8.2 كيلو أوم مثل األطراف الحساسة بهذا اإلدخال.

تقوم وحدة التحكم هذه أثناء مرحلة التعرف الذاتي، كما في الحالة BUS -Blue، بالتعرف على نوع الجهاز المتصل باإلدخال POTS( راجع الفقرة 7.3.6 "االكتشاف الذاتي لألجهزة الأخرى")؛ ومن ثم فإنها تُصدر الأمر STOP متى حدث تغيير في الحالة التي تم التعرف عليها. يمكن توصيل أجهزة متعددة، حتى وإن كانت ذات أنواع أخرى، باإلدخال STOP في حالة إجراء ترتيبات مناسبة:

- يمكن توصيل أي عدد من الأجهزة من النوع "NO" (مفتوح بشكل طبيعي) ببعضها على التوازي.
- يمكن توصيل أي عدد من الأجهزة من نوع "NC" (مغلق بشكل طبيعي) ببعضها على التسلسل.
- • يمكن توصيل جهازين مزودين بإخراج ذي مقاومة ثابتة قدرها 8.2 كيلو أوم على التوازي؛ ولكن يجب توصيل أجهزة متعددة ذات مقاومة إنهاء أحادية قدرها 8.2 كيلو أوم "على التوالي"، إذا لزم األمر.
- • يمكن الجمع بين جهاز "مفتوح بشكل طبيعي" وآخر "مغلق بشكل طبيعي" بجعل طرفي االتصال على التوازي مع التحذير بوضع مقاومة قدرها 8.2 كيلو أوم على التوالي مع طرف االتصال المغلق بشكل طبيعي )وبذلك يمكن الجمع بين 3 أجهزة: جهاز "مفتوح بشكل طبيعي" وآخر "مغلق بشكل طبيعي" وأخر ذي مقاومة 8.2 كيلو أوم).

! **إذا تم استخدام اإلدخال** STOP **لتوصيل األجهزة بوظائف األمان، فلن يضمن توفير الفئة** 3 **من األداء اآلمن عند وقوع األعطال بموجب معيار السالمة** 954-1 EN **سوى إخراج مقاومة ثابتة قدرها** 8.2 **كيلو أوم.**

 $10^{2}$ <br> $.50^{10^{2}11}$ 

# 7.3.3( **الخاليا الكهروضوئية**

باستخدام وصالت عبور خاصة، يتيح النظام "BlueBUS "للمستخدم إمكانية توجيه وحدة التحكم نحو التعرف على الخاليا الكهروضوئية وتعيين وظيفة اكتشاف مناسبة لها. ويجب تنفيذ إجراء التوجيه لكل من العنصرين TX وRX( من خالل ضبط وصالت العبور بنفس الطريقة( لضمان عدم وجود أزواج أخرى من الخاليا الكهروضوئية بنفس العنوان.

ولتشغيل البوابات المنزلقة بشكل تلقائي، تتيح RUN إمكانية تركيب الخاليا الكهروضوئية كما هو موضح في الشكل .23

في كل مرة تتم فيها إضافة خلية كهروضوئية أو إزالتها، يجب أن تخضع وحدة التحكم لعملية تعرف ذاتي، راجع الفقرة 7.3.6 "الاكتشاف الذاتي على الأجهزة الأخرى".

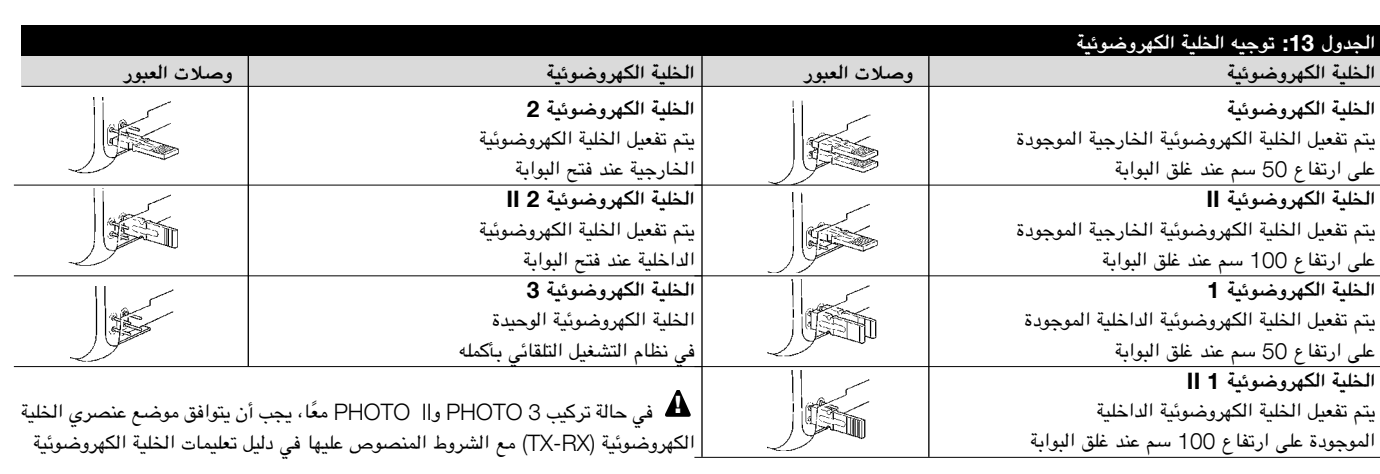

23

 $5010$ 

 $.6010^{+11}$  $FO^{10}$ 

## 7.3.4( **المستشعر الكهروضوئي** B210FT

يجمع المستشعر الكهروضوئي B210FT بين جهاز تقييد القوة )من النوع C المتوافق مع معيار السالمة 1245EN )وجهاز اكتشاف العوائق الذي يقوم بدوره باكتشاف وجود عوائق على أحد المحاور البصرية بين جهاز اإلرسال TX وجهاز االستقبال RX( من النوع D المتوافق مع معيار السالمة 12453EN). ويتم إرسال إشارات حالة الطرف الحساس على المستشعر الكهروضوئي B210FT من خالل شعاع الخلية الكهروضوئية، ومن ثم دمج النظامين في جهاز واحد. ويوجد جزء اإلرسال بالمصراع المتنقل ويتم تشغيله بواسطة البطارية، ومن ثم يتم التخلص من أنظمة االتصال غير المرغوب فيها ويتم تقليل استهالك البطارية من خالل دوائر خاصة لضمان الحصول على عمر افتراضي للبطارية يصل إلى 15 عامًا (راجع تفاصيل التقييم في تعليمات المنتج). عن طريق الجمع بين جهاز FT210B وطرف حساس (على سبيل المثال، TCB65)، يمكن تحقيق مستوى الأمان لـ "الطرف األساسي" حسبما يتطلب معيار السالمة 12453EN الخاص بـ "أنواع االستخدام" و"أنواع التفعيل".

يُعد جهاز FT210B آمنًا من الأعطال الفردية عند الجمع بينه وبين طرف حساس (ذي مقاومة تبلغ 8.2 كيلو أوم) من نوع "مقاوم". وهو مجهز بدائرة خاصة مقاومة للصدمات تحول دون حدوث تداخل مع أجهزة االكتشاف األخرى، حتى وإن لم تتم مزامنته، كما أنه يسمح بتركيب خاليا كهروضوئية إضافية؛ على سبيل المثال، في الحاالت التي يوجد بها ممر للمركبات الثقيلة ً ويتم فيها عادة وضع خلية كهروضوئية ثانية على بعد متر واحد من األرضية.

راجع دليل تعليمات B210FT للحصول على مزيد من المعلومات حول طرق التوصيل والتوجيه.

# 7.3.5( **جهاز** RUN **في وضع** "Slave**(** "**التابع(**

عند برمجة الوحدة RUN وتوصيلها بشكل صحيح، فإنها تعمل في الوضع "التابع"؛ حيث يتم استخدام هذا النوع من الوظائف عند الحاجة إلى تشغيل بوابتين متقابلتين تلقائيًا مع تحريك المصراعين بشكل متزامن. وفي هذا الوضع، تعمل وحدة RUN كوحدة رئيسية تقوم بتوجيه الحركة، بينما تعمل وحدة RUN الثانية كوحدة تابعة لها تقوم باتباع األوامر التي تصدر عن الوحدة الرئيسية (تأتي جميع وحدات RUN من المصنع كوحدات رئيسية).

لتكوين الوحدة RUN كمستوى أول تابع، يجب تفعيل "الوضع التابع" )راجع الجدول 7(.

يتم إجراء االتصال بين الوحدة RUN الرئيسية والوحدة RUN التابعة عبر إدخال BlueBus.

! **في هذه الحالة، يجب مراقبة قطبية التوصيالت بين وحدتي** RUN **كما هو موضح في الشكل** 26 **)بينما تبقى األجهزة األخرى بال قطبية(.**

اتبع عمليات التشغيل أدناه لتركيب وحدتي RUN في الوضعين الرئيسي والتابع:

● قم بتركيب المحركين كما هو موضح في الشكل 24. ولا يهم أي من المحركين يعمل كوحدة تابعة أو وحدة رئيسية؛ ولكن يجب عند االختيار، مراعاة مالءمة التوصيالت وحقيقة أن األمر التدريجي الذي تصدره الوحدة التابعة هو الذي يسمح بفتح المصراع التابع بالكامل.

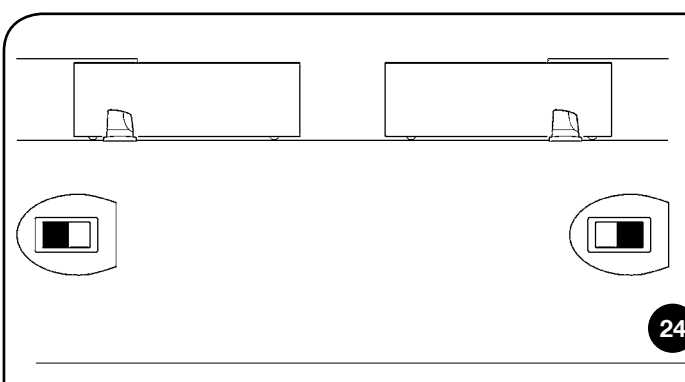

- • قم بتوصيل المحركين كما هو موضح في الشكل .25
- • حدد اتجاه فتح المحركين كما هو موضح في الشكل 24 )راجع الفقرة "4.1 اختيار الاتجاه" أيضًا).
	- • قم بإمداد المحركين بالطاقة.
	- • قم ببرمجة "الوضع التابع" بالوحدة RUN التابعة )راجع الجدول 7(.
- • قم بإجراء االكتشاف الذاتي للجهاز بالوحدة RUN التابعة )راجع الفقرة "4.3 االكتشاف الذاتي للأجهزة").
- • قم بإجراء االكتشاف الذاتي للجهاز بالوحدة RUN الرئيسية )راجع الفقرة "4.3 االكتشاف الذاتي للأجهزة").
- • قم بإجراء االكتشاف الذاتي لطول المصراع بالوحدة RUN الرئيسية )راجع الفقرة "4.4 االكتشاف الذاتي لطول المصراع"(.

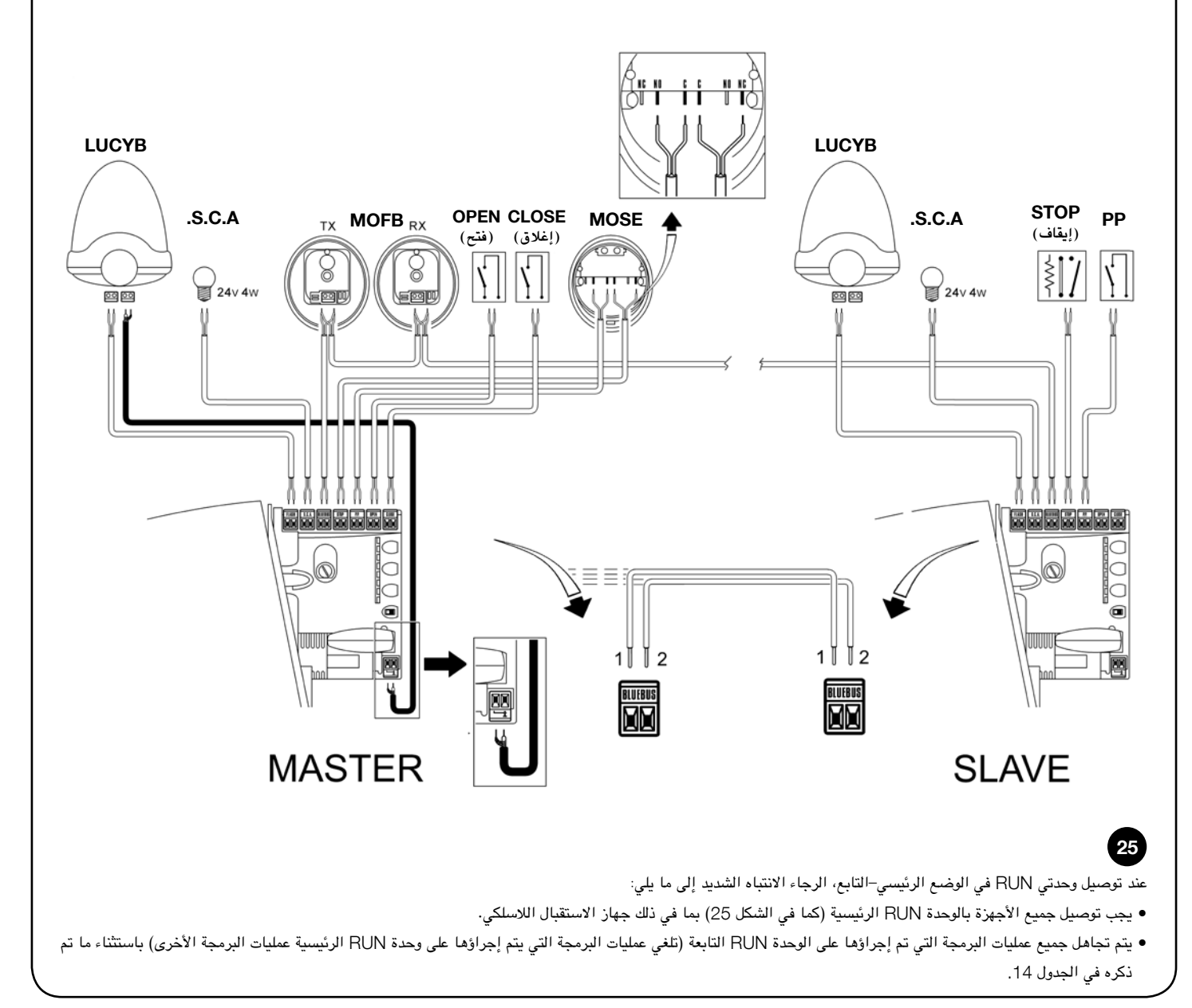

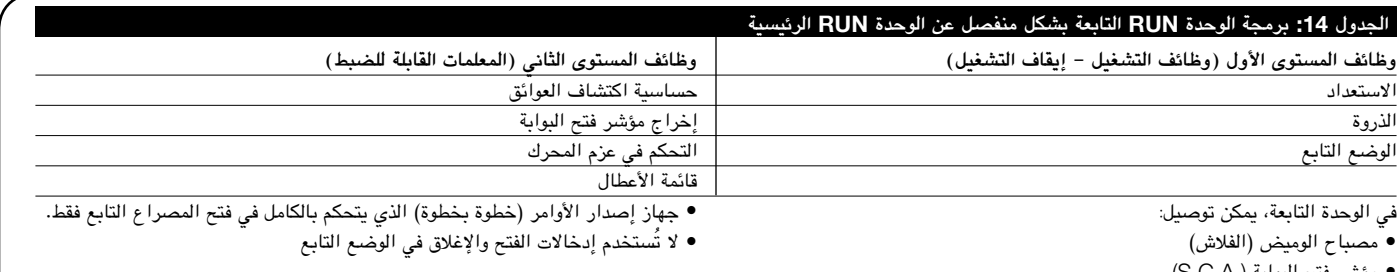

- • مؤشر فتح البوابة (.A.C.S(
	- • طرف حساس )إيقاف(

#### 7.3.6( **التعرف الذاتي على األجهزة األخرى**

ً عادة ما تتم عملية التعرف الذاتي على األجهزة األخرى المتصلة بإدخالي BlueBUS وSTOP أثناء مرحلة التركيب. وعلى الرغم من ذلك، إذا تمت إضافة أجهزة جديدة أو تمت إزالة أجهزة قديمة، فيمكن أن تتكرر عملية التعرف الذاتي من خالل البدء على النحو الموضح في الشكل .14

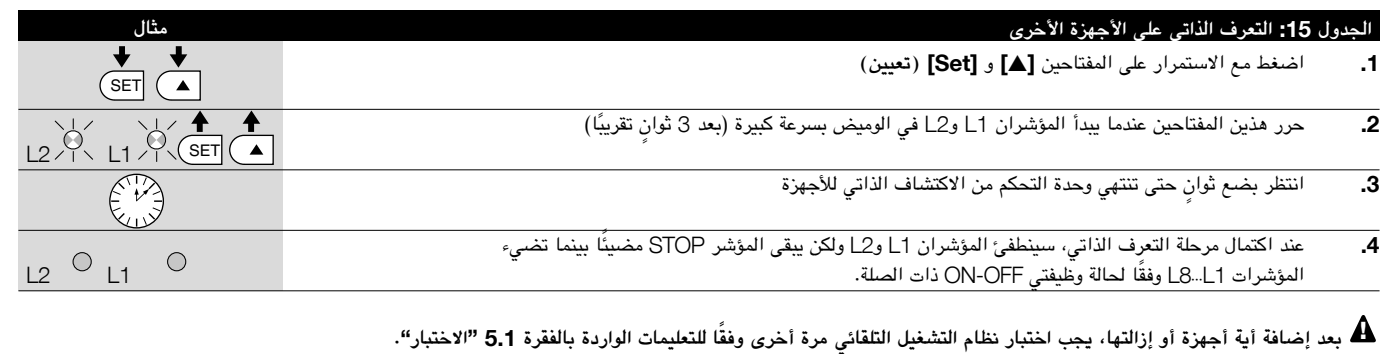

#### 7.4( **الوظائف الخاصة**

#### 7.4.1( **وظيفة** " **ً الفتح دائما**"

وظيفة "الفتح دائمًا" هي إحدى وظائف وحدة التحكم التي تتيح للمستخدم إمكانية التحكم في إحدى مناورات الفتح عندما يستمر األمر "خطوة بخطوة" لمدة تزيد عن ثانيتين. على سبيل المثال، يمكن االستفادة من ذلك في توصيل طرف التوصيل الخاص بالمؤقت بطرف التوصيل

"خطوة بخطوة" للبقاء على البوابة مفتوحة لمدة محددة من الوقت. تصلح هذه الميزة مع أي نوع من أنواع برمجة اإلدخال "خطوة بخطوة"، باستثناء "الوحدات السكنية 2". راجع المعلمة "وظيفة خطوة بخطوة" في الجدول .9

#### 7.4.2( **لوظيفة** "**تحريك بأي حال**"

ً في حالة عدم عمل أحد أجهزة األمان بطريقة صحيحة أو عدم عمله تماما، ال يزال باإلمكان إصدار الأوامر وتحريك البوابة في الوضع "وجود أعطال".

الرجاء مراجعة الفقرة "التحكم في أجهزة األمان المصابة بأعطال" ضمن "التعليمات والتحذيرات الخاصة بمستخدمي المحرك RUN ذي التروس" للحصول على مزيد من المعلومات.

## 7.4.3( **نظام التحكم في التسخين والتبريد**

تم تزويد الوحدة RUN بنظام متطور للتحكم في درجة حرارة المحرك. تتم قراءة قيمة الفاصل الزمني الخاصة بالوحدة RUN بواسطة مستشعر خاص، كما يتم استخدامها إلدارة نظام التكييف لإتاحة إمكانية تسخين المحرك تنخفض درجات الحرارة الخارجية بدءًا من 0 درجة

مئوية تقريبًا (إذا تم تمكين الوظيفة "تسخين" عبر وحدة البرمجة عن بُعد "OperaView")؛ أو إلتاحة إمكانية التبريد المتسارع للمحرك عندما تتجاوز درجات الحرارة 40 درجة مئوية تقريبًا .

#### 7.4.4( **تحذير الصيانة**

من خالل الوحدة RUN، يتم إخطار المستخدم عند حاجة نظام التشغيل التلقائي إلى الفحص للصيانة. يمكن اختيار عدد المناورات من 8 مستويات بعد التحذير، من خالل المعلمة القابلة للضبط "تحذير الصيانة" (راجع الجدول 9). إن المستوى الأول للضبط هو مستوى "تلقائي" يضع خطورة المناورات في االعتبار، وعلى أساس ذلك يتم تحديد قوة المناورة ومدتها، بينما ً يتم إجراء عمليات الضبط األخرى وفقا لعدد المناورات.

تتم اإلشارة إلى تحذير طلب الصيانة من خالل مصباح الوميض أو إخراج مؤشر "فتح البوابة" عندما تتم برمجة ذلك باعتباره "مؤشر الصيانة" (راجع الجدول 9). يُصدر مصباح الوميض "الفلاش" ومصباح الصيانة الإشارات الموضحة في الجدول 16، استنادًا إلى عدد المناورات التي تم إجراؤها وفقًا للحدود التي تمت برمجتها.

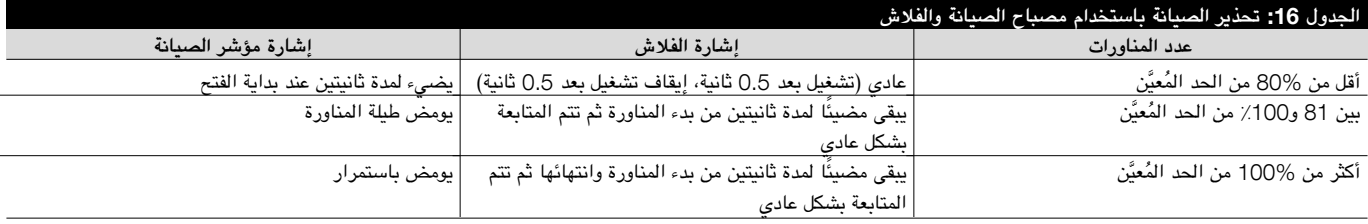

# **مراجعة عدد المناورات التي تم إجراؤها**

مكن التحقق من عدد المناورات التي تم إجراؤها باعتباره النسبة المئوية للحد المخاطفة "تحذير الصيانة". اتبع التطيمات الموضحة في الجدول 17 لإجراء هذا الفحص.

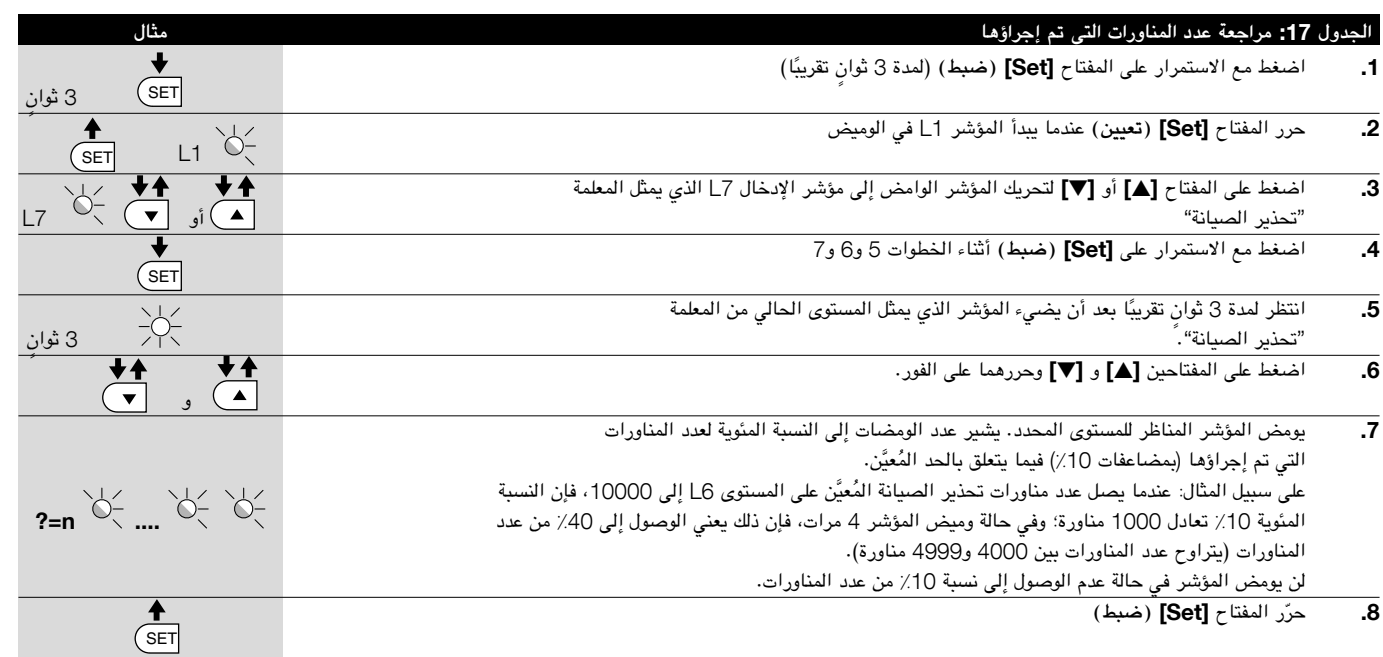

**َّ إعادة تعيين عداد المناورات** َّ يتعين إعادة تعيين عداد المناورات بعد إجراء صيانة النظام. تابع كما هو موضح في الجدول .18

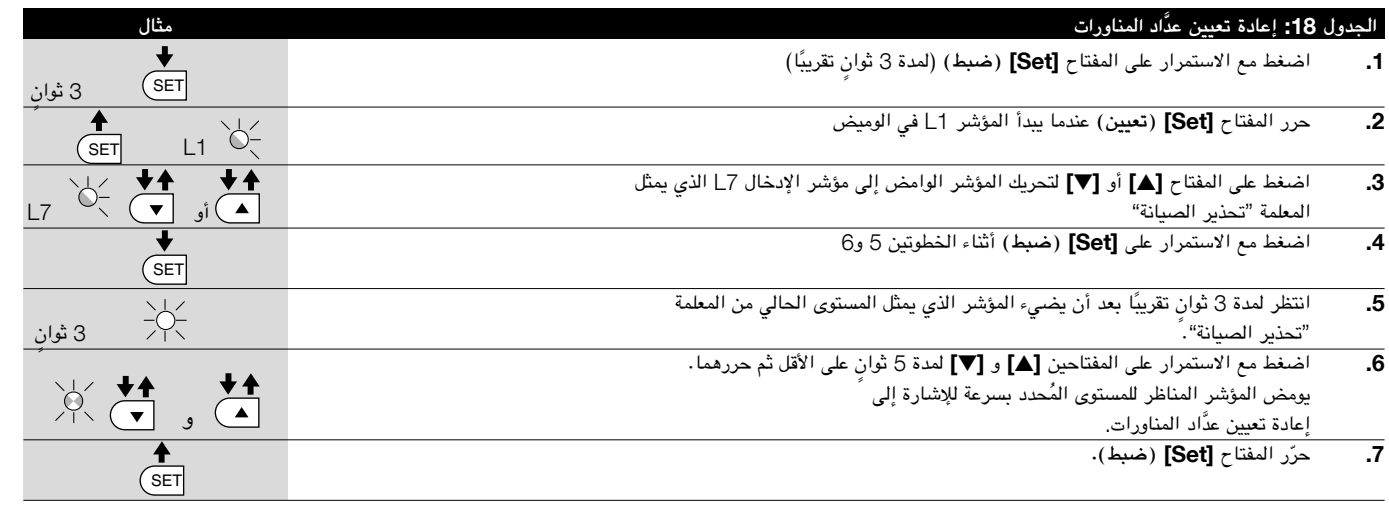

26

# 7.5( **توصيل أجهزة أخرى**

في حالة حاجة المستخدم إلى تزويد أجهزة خارجية، مثل قارئ التقارب الخاص ببطاقات جهاز المرسل المستجيب أو مصباح اإلضاءة الخاص بمفتاح اختيار سكينة التشغيل، من الممكن النقر فوق الطاقة كما هو موضح في الشكل 26. وعندئذٍ يساوي جهد مصدر الطاقة 24 فولت من التيار المستمر، ما يوازي –30٪ إلى +50٪ بحد أقصى 100 مللي أمبير من التيار <sup>24</sup> ُ فولت من تيار الم ّجمع -<sup>+</sup> الكهربائي الساري.

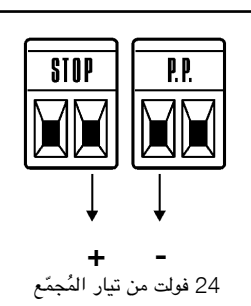

### 7.6( **استكشاف األخطاء وإصالحها**

يحتوي الجدول 19 على تعليمات تتعلق بالمساعدة في حل الأعطال أو الأخطاء التي قد تحدث أثناء مرحلة التركيب أو في حالة حدوث خلل.

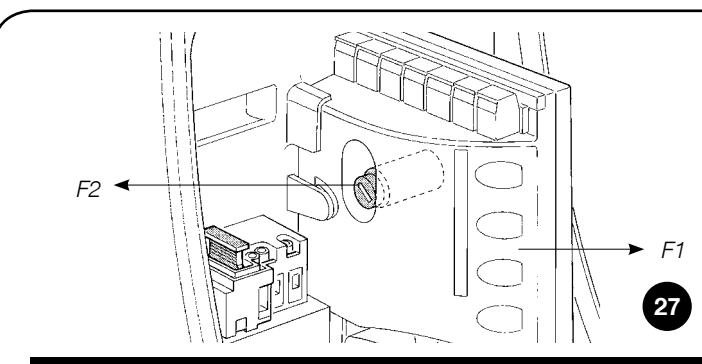

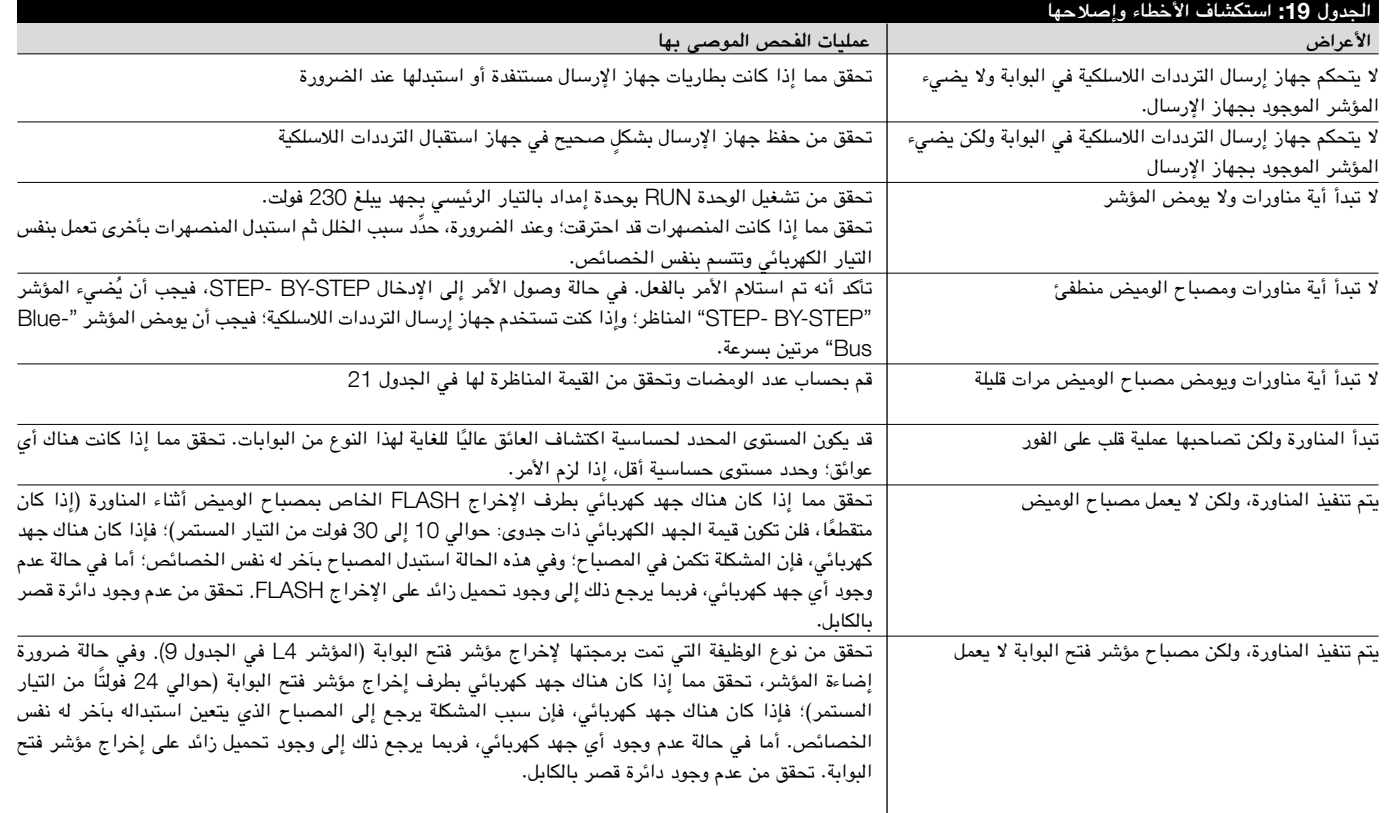

## 7.6.1( **سجل األعطال**

تتيح الوحدة RUN للمستخدم إمكانية عرض األعطال المحتملة التي حدثت في آخر 8 مناورات؛ على سبيل المثال، قد تتم مقاطعة المناورة بسبب حدوث تداخل مع الخلية الكهروضوئية أو الطرف الحساس. للتحقق من قائمة الأعطال، تابع كما في الجدول 20.

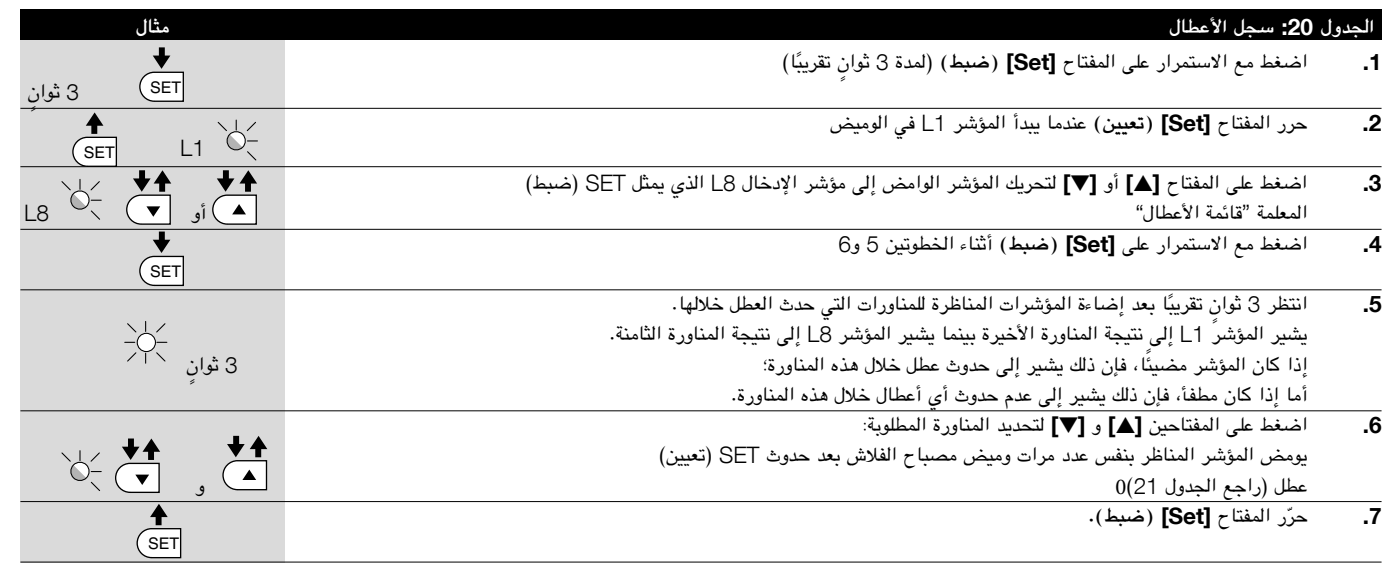

#### 7.7( **عمليات التشخيص واإلشارات**

تصدر بعض الأجهزة إشارات خاصة تتيح إمكانية التعرف على حالة التشغيل أو الأعطال المحتملة.

# 7.7.1( **إشارات مصباح الوميض**

أثناء المناورة، يومض مصباح الوميض FLASH ً مرة واحدة كل ثانية. عند حدوث خلل مما، يتكرر الوميض بشكل أكبر؛ ويومض المصباح مرتين مع التوقف مؤقتا مرة واحدة لمدة ثانية واحدة بين مرات الوميض.

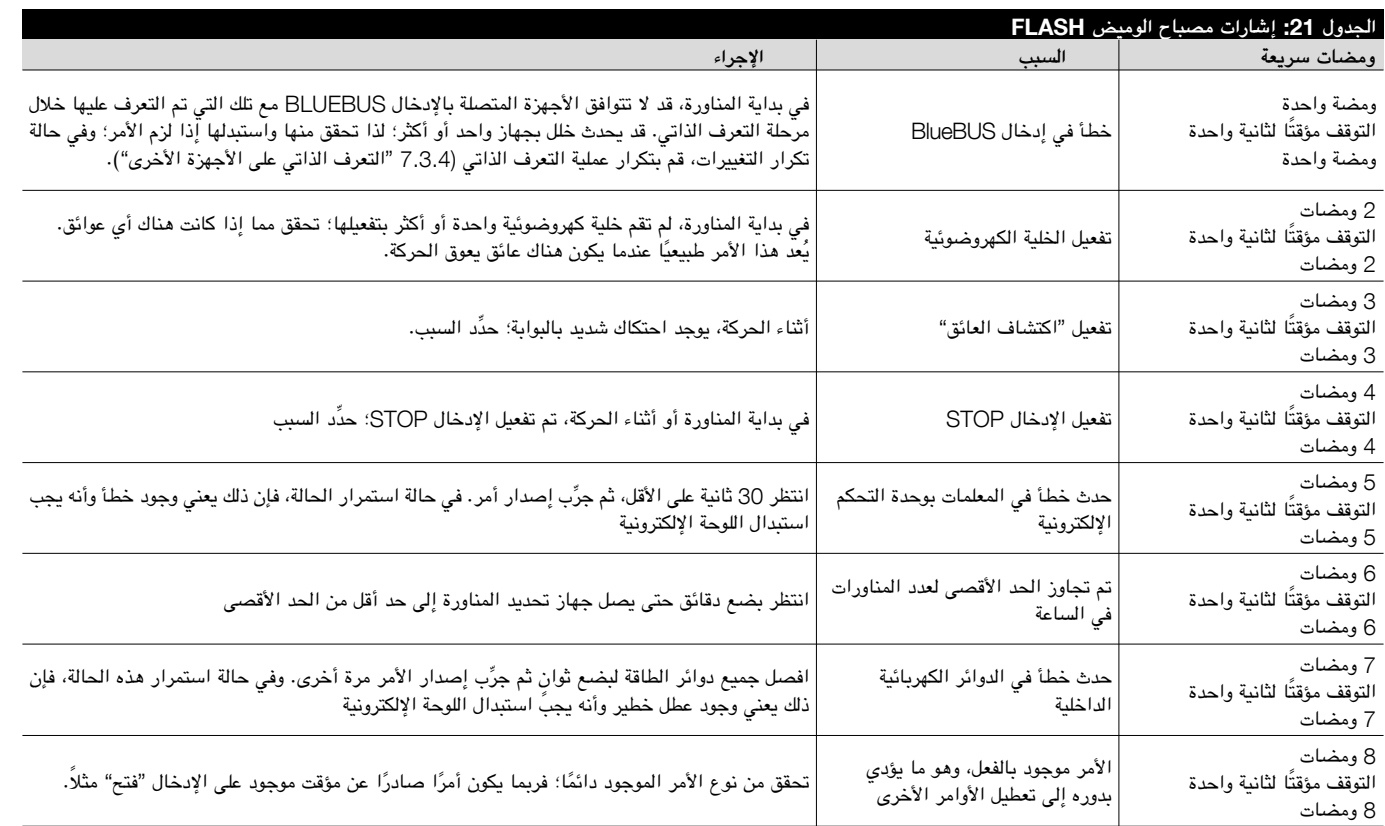

# 7.7.2( **اإلشارات في وحدة التحكم**

يوجد في وحدة التحكم RUN مجموعة من المؤشرات بإمكان كل منها إعطاء إشارات خاصة ٍ أثناء عملية التشغيل العادية وفي حالة وقوع أعطال على حد سواء.

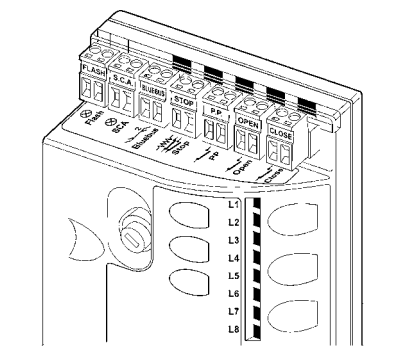

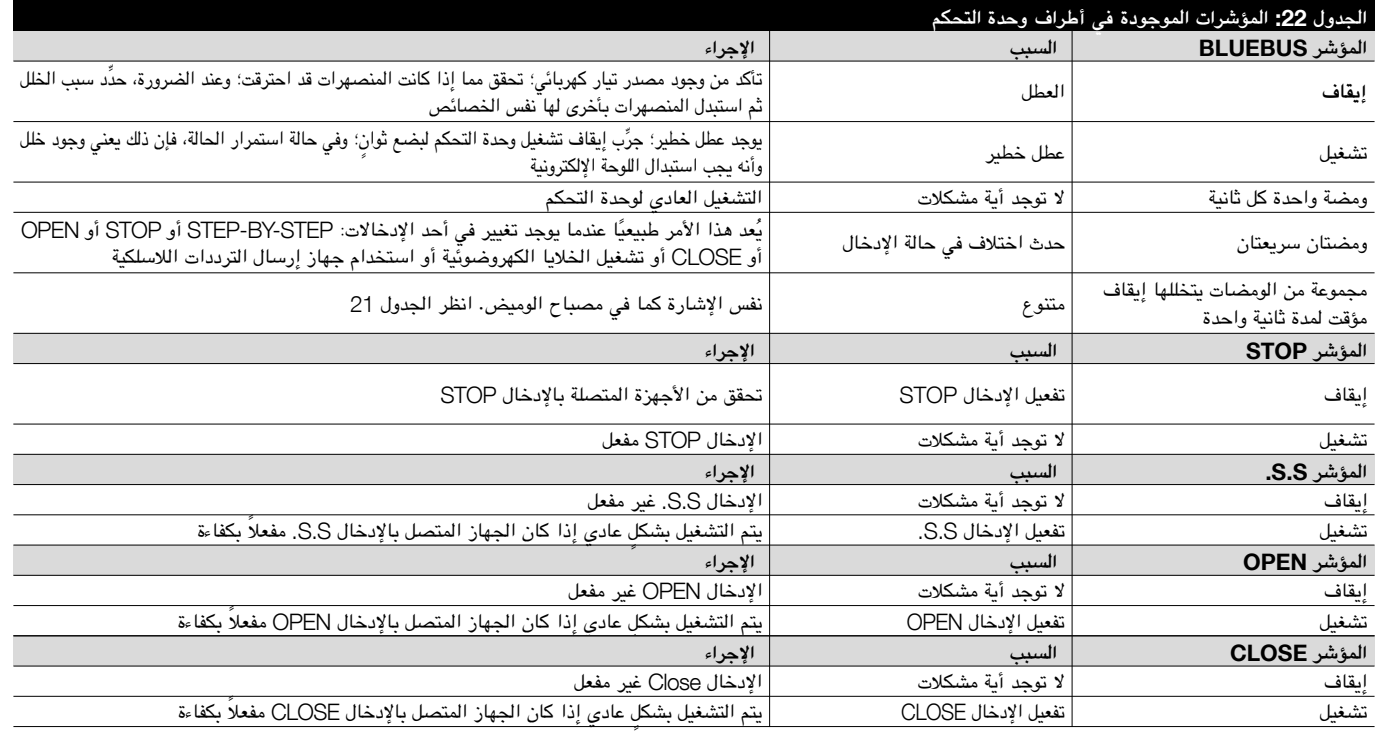

28

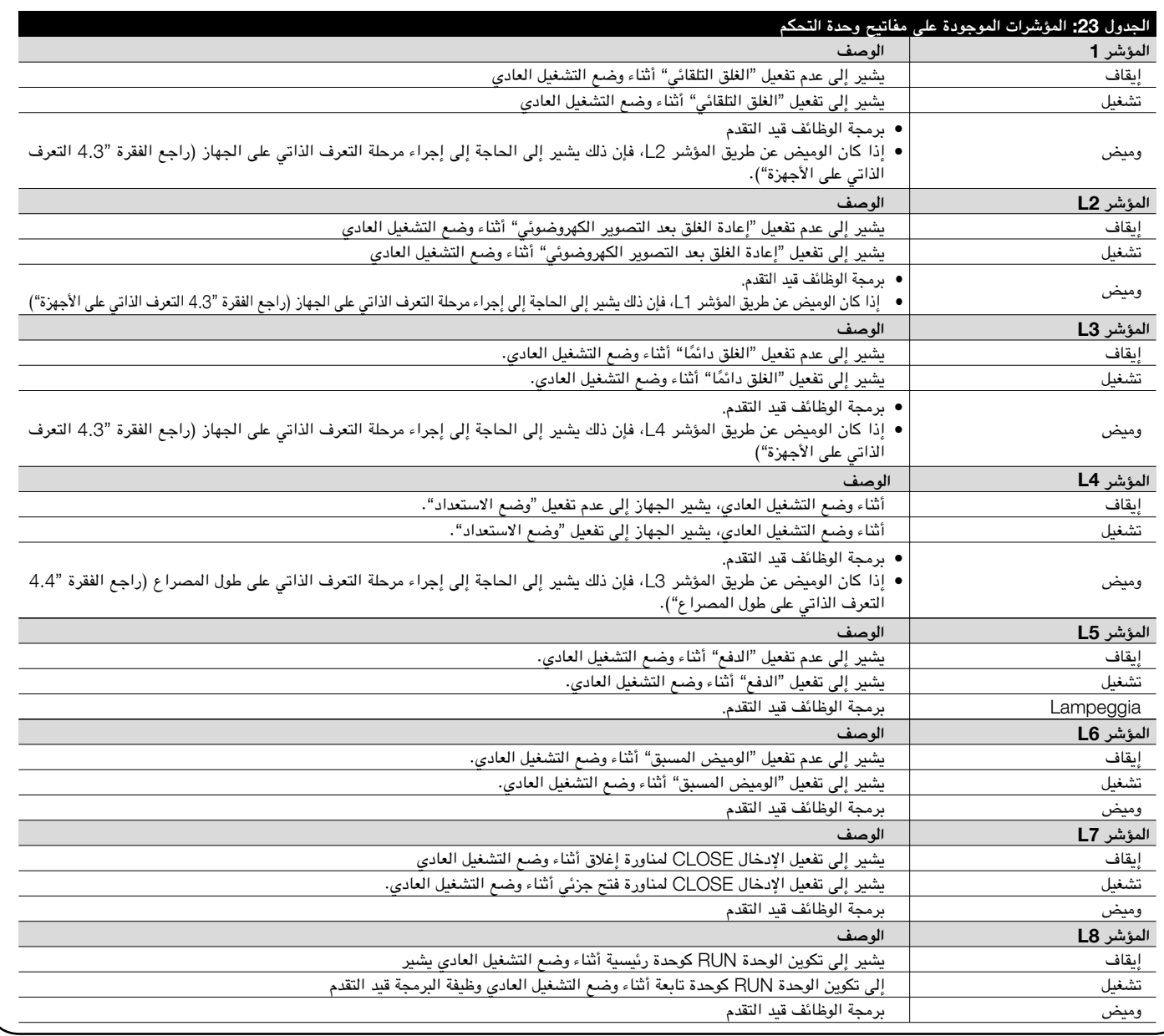

#### 7.8( **الملحقات**

- تتوفر الملحقات االختيارية التالية للوحدة RUN:
- • SMXI أو SMXIS: جهاز استقبال ترددات السلكية ذو تردد 433.92 ميجاهرتز مزود بإمكانية تشفير الرمز الرقمي المتغير.
- • ONEXI: جهاز استقبال ترددات السلكية ذو تردد 433.92 ميجاهرتز مزود بإمكانية تشفير الرمز الرقمي المتغير؛ مجهز بالوضع III Modo إلرسال 15 ً نوعا من األوامر إلى وحدة التحكم

# 7.8.1( **ُ وحدة البرمجة عن بعد**

ً بشكل أكثر تحديدا، يتيح الموصل 4BusT( انظر الشكل 29( إمكانية توصيل وحدة البرمجة ُعد Oview التي تتيح بدورها إمكانية اإلدارة الكاملة والسريعة للتركيب والصيانة عن ب واستكشاف أي أعطال وإصالحها.

للوصول إلى الموصل، أبعد الغشاء كما هو موضح في الشكل 30. يمكن وضع وحدة البرمجة ُعد على مسافة بعيدة عن وحدة التحكم من خالل كابل يصل طوله إلى 100 متر؛ كما عن ب يمكن توصيلها في نفس الوقت بـ 61 وحدة كذلك يمكن أن تبقى على اتصال أثناء عملية التشغيل العادي للوحدة RUN؛ وفي هذه الحالة تتيح أية قائمة "مستخدم" مخصصة إمكانية توصيل الأوامر إلى وحدة التحكم.

في حالة إدخال جهاز استقبال ترددات السلكية من النوع OXI( OXIT o )في وحدة التحكم، تتيح وحدة البرمجة عن بُعد إمكانية الوصول إلى المعلمات الخاصة بأجهزة الإرسال المحفوظة. تتطلب هذه الوظائف استخدام كابل توصيل ذي 4 أسالك )4BusT).

كذلك، يمكن تحديث البرنامج الثابت الخاص بوحدة التحكم RUN. تتوفر المزيد من المعلومات في دليل تعليمات المبرمج Oview.

راجع كتالوج المنتج .a.p.S Nice ُ للتعرف على القائمة الكاملة والم َّحدثة للملحقات.

ُعد. • OperaView؛ وحدة برمجة عن ب

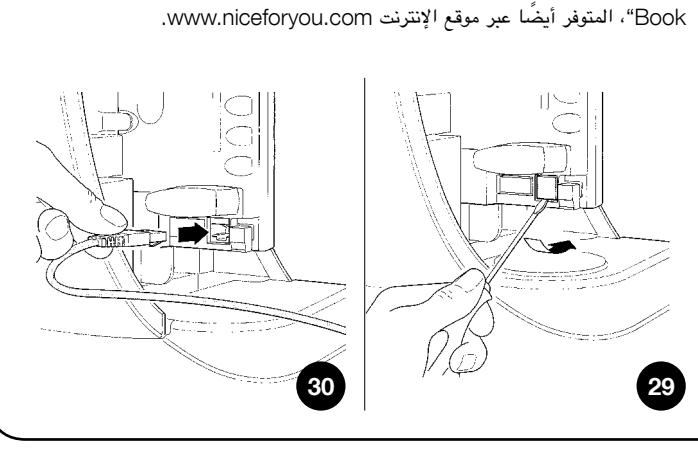

**هام** – للحصول على مزيد من التفاصيل حول جميع وظائف النظام NiceOpera والعالقات المتبادلة بين الأجهزة المتعددة في النظام، راجع الدليل العام "NiceOpera System نظرًا لسعيها لتطوير المنتجات، تحتفظ Nice S.p.a بالحق في إجراء تغييرات على الخصائص الفنية في أي وقت وبدون إشعار، ولكن مع الاحتفاظ بنفس الكفاءة الوظيفية والهدف من االستخدام.

تشير كل ا<sup>ل</sup>خصائص الفنية المذكورة إلى درجة حرارة محيطة تبلغ 20 درجة مئوية (5± درجات مئوية).

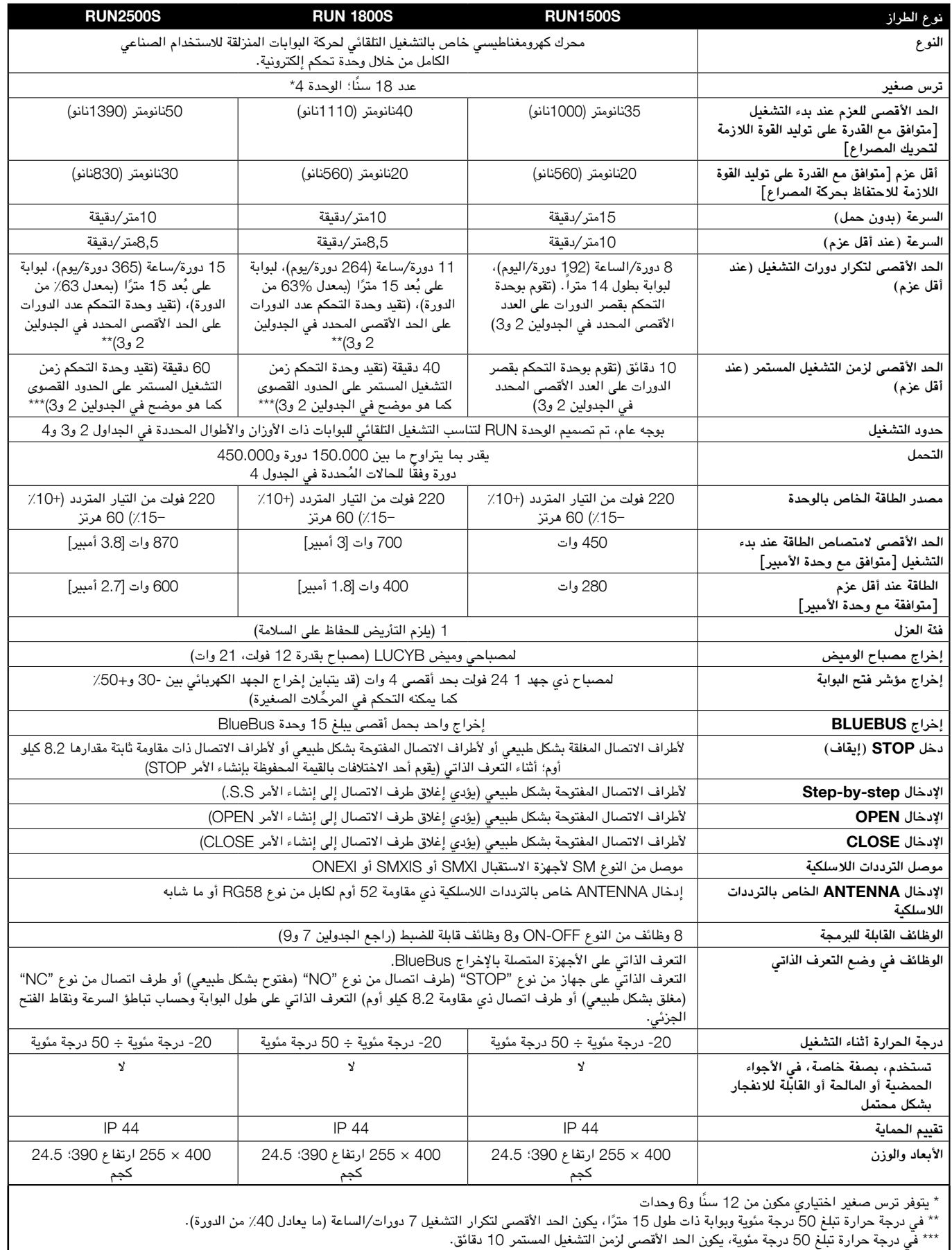

# **التعليمات والتحذيرات الخاصة بمستخدمي المحرك** RUN **ذي التروس**

- • **قبل استخدام نظام التشغيل التلقائي ألول مرة، اطلب من فني التركيب توضيح األخطار المتبقية؛** واحرص على قراءة دليل تعليمات المستخدمين الذي يقدمه لك فني التركيب، **وذلك لن يستغرق سوى بضع دقائق.** احتفظ بالدليل لاستخدامه في المستقبل وامنحه لأي مالك تال لنظام التشغيل التلقائي.
- • **ُ إن نظام التشغيل التلقائي الخاص بك هو جهاز ينفذ األوامر التي تصدرها إليه بدقة؛** لذا فإن إساءة االستعمال أو االستعمال غير المعقول قد يؤدي إلى التعرض لمخاطر: ال تقم بتشغيل النظام بينما يوجد أشخاص أو حيوانات أو أشياء في نطاق التشغيل.
- • **األطفال:** تم تصميم أنظمة التشغيل التلقائي لتضمن توفر مستويات عالية من األمن والسالمة. وقد تم تزويدها بأجهزة اكتشاف تمنع الحركة إذا كان هناك أشخاص أو أشياء في نطاق تشغيلها، ومن ثم فإنها تضمن توفير السالمة وموثوقية التشغيل. وعلى الرغم من ذلك، يجب عدم السماح لألطفال باللعب بالقرب من أنظمة التشغيل التلقائي؛ للحيلولة دون أي عمليات تشغيل عارضة. ولذا، يرجى الاحتفاظ بجميع وحدات التحكم عن بُعد بعيدًا عن متناول الأطفال: **ً إنها ليست لعبا!**
- • **األعطال:** ٍ إذا الحظت عدم عمل نظام التشغيل التلقائي بشكل صحيح، فافصل مصدر الطاقة عن النظام وقم بتشغيل جهاز التحرير اليدوي. ال تحاول القيام بأية أعمال إصالح؛ واتصل بفني التركيب في تلك األثناء وقم بتشغيل النظام وكأنه باب غير تلقائي بعد تحرير المحرك ذي التروس كما هو موضح أناه.
- • **الصيانة:** يحتاج نظام التشغيل التلقائي إلى إجراء عمليات صيانة دورية لضمان إطالة عمره وتوفير األمان الكامل له، شأنه في ذلك شأن أي جهاز. قم بالترتيب مع فني التركيب إلجراء جدول صيانة دورية. هذا وتوصي Nice بإجراء فحوص صيانة كل ستة أشهر لضمان التشغيل بشكل عادي بالمنزل، لكن ذلك الفاصل الزمني قد يتباين بحسب شدة الاستخدام. لا يُصرح إلا لألشخاص المؤهلين، دون غيرهم، بالقيام بإجراء الفحوصات وعمليات الصيانة وعمليات اإلصالح.
- •ال تعمد إلى إجراء تعديالت على النظام أو برمجة المعلمات أو تعديلها على أية حال، حتى وإن كنت ترى أنه يمكنك القيام بذلك: ذلك أن فني التركيب هو الشخص المسؤول عن النظام.
- •يجب توثيق االختبار النهائي وعمليات الصيانة وأية عمليات إصالح بواسطة الشخص الذي قام بإجرائها؛ ويجب أن تبقى هذه الوثائق في عهدة مالك النظام.

<mark>تتعلق عمليات</mark> الصيانة التي يَوصى المستخدم بإجرائها دوريَا بتنظيف زجاج الخلية الكهروضوئية وإزالة **المصارع والحطام الذي قد يتسبب في إعاقة نظام التشغيل التلقائي**. للحيلولة دون قيام أحد األشخاص بتفعيل البوابة، قم بتحرير نظام التشغيل التلقائي (كما هو موضح أدناه). استخدم قطعة قماش مبتلة قليلاً للتنظيف.

 $\chi$ 

- • **التخلص من المنتج:** ً بعد انتهاء عمر النظام الذي طالما كان مفيدا، يجب تفكيك نظام التشغيل التلقائي من قبل أشخاص مؤهلين، كما يجب إعادة تدوير المواد أو التخلص منها وفقا للتشريعات المعمول بها محليًا.
- • **في حالة حدوث أعطال أو حاالت فشل الطاقة.** أثناء انتظار وصول الفني )أو استعادة الطاقة إذا كان النظام غير مجهز ببطاريات تخزين مؤقت)، يمكنك تشغيل النظام كأي بوابة غير آلية. وإلجراء ذلك، يلزم تحرير المحرك ذي التروس يدويًا (وهذه العملية هي الوحيدة المصرح لمستخدم نظام التشغيل التلقائي بإجرائها): تم تصميم هذه العملية بعناية من قِبل Nice لتيسير إجرائها إلى أقصى حد ممكن، دون الحاجة إلى استخدام أدوات أو بذل مجهود بدني.

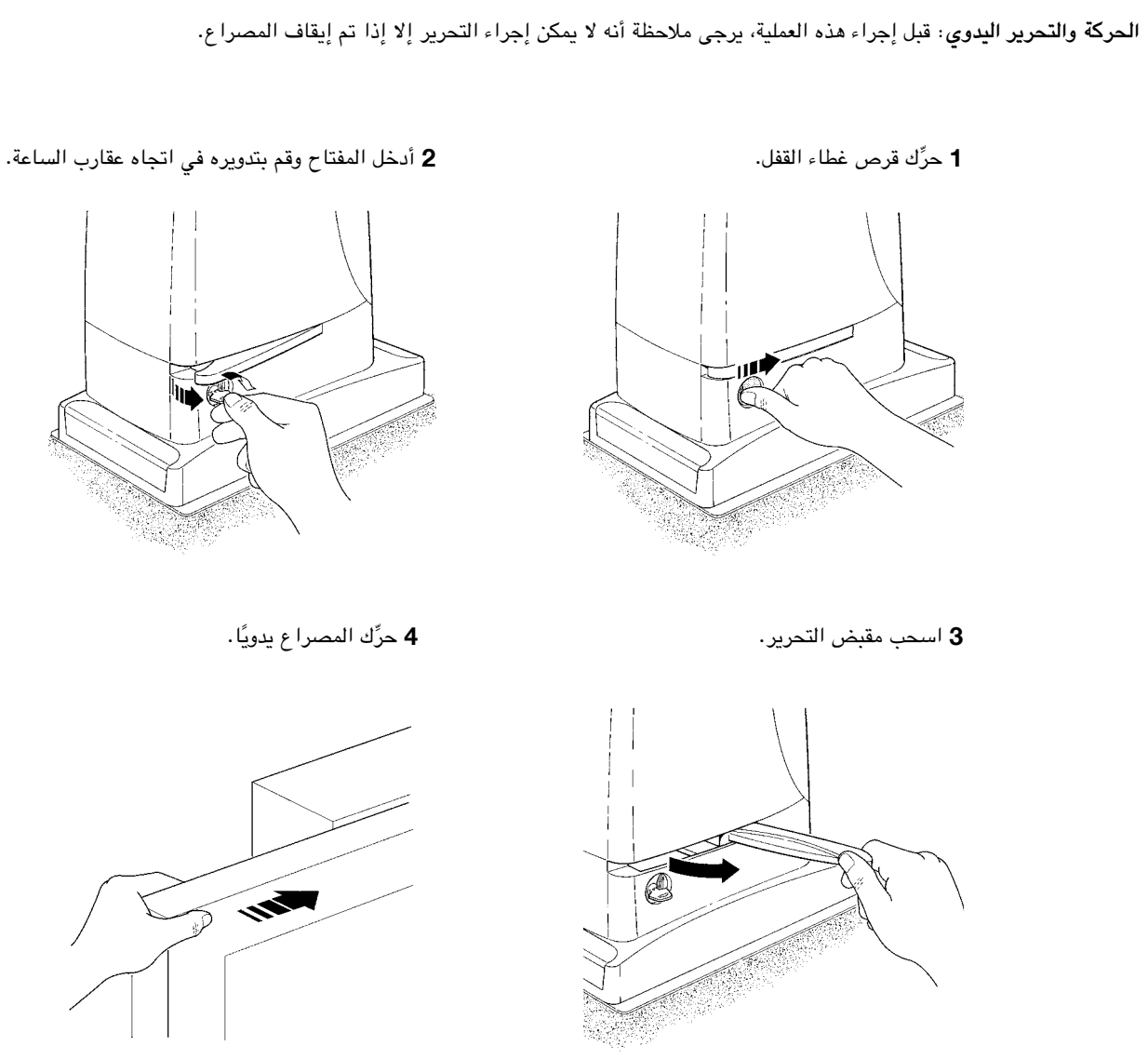

**للقفل:** قم بإجراء نفس اإلجراءات بالترتيب العكسي.

**التحكم بأجهزة السالمة في حالة تعطلها:** في حالة تعطل أجهزة األمان، ال يزال يمكنك التحكم بالبوابة.

- قم بتشغيل جهاز التحكم بالبوابة (وحدة التحكم عن بُعد أو مفتاح اختيار سكينة التشغيل، وما إلى ذلك). إذا كانت أجهزة السلامة تسمح بإجراء عملية التشغيل، فسوف يتم فتح البوابة وإغالقها بشكل عادي، وبخالف ذلك، سوف يومض مصباح الوميض بضع مرات ولكن لن تبدأ المناورات )يستند عدد مرات الفلاش على السبب وراء عدم تفعيل المناورة).
- في هذه الحالة، **قم بتشغيل عنصر التحكم** مرة أخرى في غضون 3 ٍ ثوان واتركه قيد التشغيل.
- بعد ثانيتين تقريبًا، ستبدأ البوابة في التحرك في الوضع "وجود شخص" أي أنه طالما تم الحفاظ على التحكم بالبوابة، فسوف تستمر البوابة في التحرك؛ أما بمجرد تحرير التحكم، فسوف تتوقف البوابة عن الحركة.

! **ِّ في حالة تعطل أجهزة السالمة، يجب إصالحها بأسرع ما يمكن.**

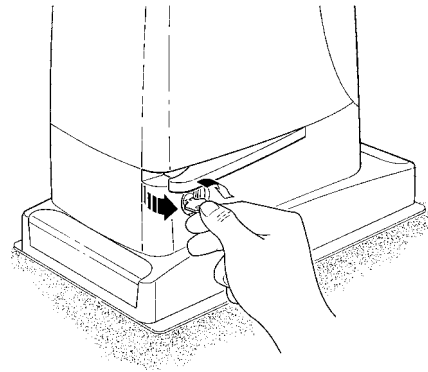

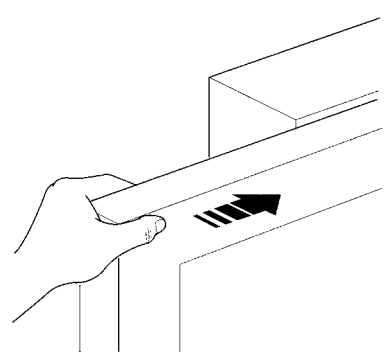

**ُ استبدال بطارية وحدة التحكم عن بعد:** إذا بدا أن جهاز التحكم في الترددات ً الالسلكية ال يعمل بطريقة صحيحة أو كان ال يعمل تماما، بعد فترة من الوقت، ً فربما يكون ذلك، بكل بساطة، بسبب نفاد طاقة البطارية )وفقا لنوع االستخدام، قد تدوم البطارية لعدة أشهر وحتى عام واحد أو أكثر(. وفي هذه الحالة، سوف ً تجد أن الضوء الذي يؤكد اإلرسال يبدو ضعيفا أو أنه ال يصدر أو يصدر بعد ِّ فترة وجيزة. قبل االتصال بفني التركيب، جرب استبدال البطارية بأخرى من جهاز إرسال آخر خاص بعملية التشغيل:

إذا كان ضعف البطارية هو سبب حدوث المشكلة، فما عليك سوى استبدالها بأخرى من نفس النوع. تحتوي البطاريات على مواد مسببة للتلوث: لذا، ال تتخلص منها مع نفايات أخرى، ولكن تخلص منها بالطرق المنصوص عليها في القوانين المحلية.

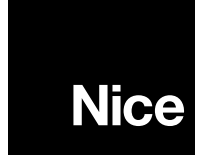

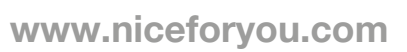